### МІНІСТЕРСТВО ОСВІТИ І НАУКИ УКРАЇНИ НАЦІОНАЛЬНИЙ ТЕХНІЧНИЙ УНІВЕРСИТЕТ УКРАЇНИ «КИЇВСЬКИЙ ПОЛІТЕХНІЧНИЙ ІНСТИТУТ імені ІГОРЯ СІКОРСЬКОГО»

# **ХМАРНІ ТЕХНОЛОГІЇ ОБРОБКИ ДАНИХ**

### **Лабораторний практикум**

*Рекомендовано Методичною радою КПІ ім. Ігоря Сікорського як навчальний посібник для здобувачів ступеня бакалавра за освітньо-науковою програмою «Математичні методи моделювання, розпізнавання образів та комп'ютерного зору» спеціальності 113 «Прикладна математика»*

> Київ КПІ ім. Ігоря Сікорського 2022

Хмарні технології обробки даних. Лабораторний практикум [Електронний ресурс] : навч. посіб. для студ. спеціальності 113 «Прикладна математика» / А. Ю. Шелестов, А.В. Колотій; КПІ ім. Ігоря Сікорського. – Електронні текстові дані (1 файл: 12 531 Кбайт). – Київ : КПІ ім. Ігоря Сікорського, 2022. – 53 с.

*Гриф надано Методичною радою КПІ ім. Ігоря Сікорського (протокол № 5 від 26.05.2022 р.) за поданням Вченої ради НН ФТІ Національного технічного університету України «Київський політехнічний інститут імені Ігоря Сікорського» (протокол № 4 від18.04.2022 р.)*

Електронне мережне навчальне видання

# **ХМАРНІ ТЕХНОЛОГІЇ ОБРОБКИ ДАНИХ**

Лабораторний практикум

Автори:

*Шелестов Андрiй Юрiйович*, д. техн. наук, проф. *Колотій Андрій Всеволодович,* к. техн. наук

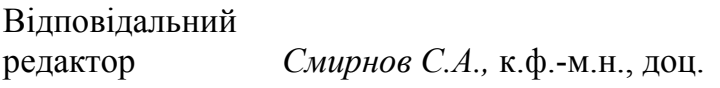

Рецензент *Лавренюк А.М..*, канд. техн. наук, доц. кафедри математичного моделювання та аналізу даних НН ФТІ Національного технічного університету України "Київський політехнічний інститут імені Ігоря Сікорського"

Навчальний посібник «Хмарні технології обробки даних. Лабораторний практикум» присвячено ознайомленню з підходами до використання хмарних платформ за спеціальностю 113 «Прикладна математика» та може бути корисним для здобувачів вищої освіти інших технічних спеціальностей. Метою навчальної дисципліни є формування у студентів здатностей засвоєння принципів використання сучасних інформаційних технологій хмарних платформ та їх застосування для розв'язанні прикладних задач, оволодіння практичними навичками використання цих інструментів. Посібник містить необхідний теоретичний матеріал, приклади програм, а також завдання для виконання лабораторного практикуму.

КПІ ім. Ігоря Сікорського, 2022

## 3MICT

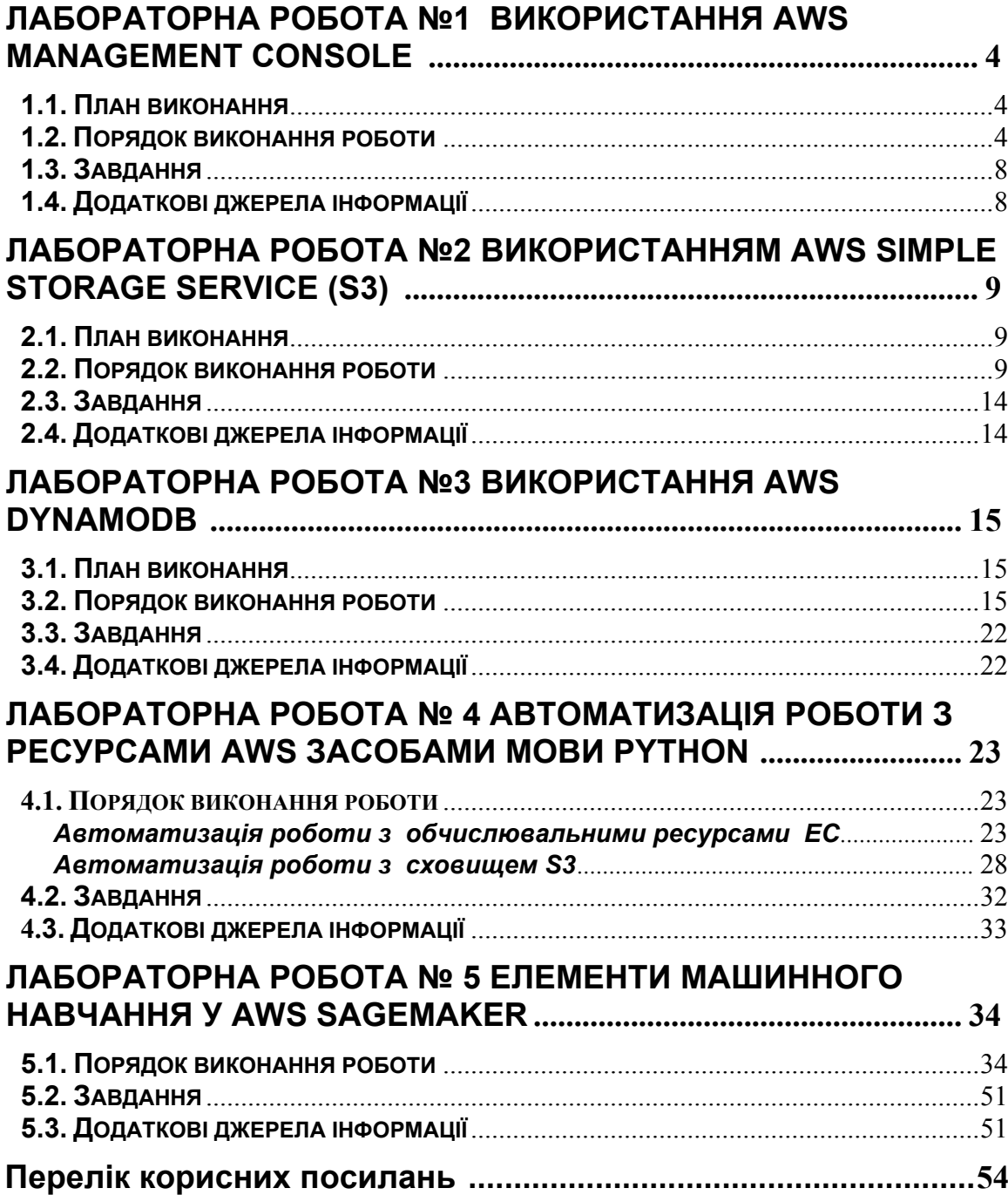

## <span id="page-3-0"></span>**Лабораторна робота №1 Використання AWS Management Console**

**Мета роботи:** отримати базові навички по використанню AWS Management Console та створити власний мікро-сервер для подальшого використання.

#### **1.1. План виконання**

- <span id="page-3-1"></span> $\bullet$  Реєстрація в AWS
- Створення власного віртуального мікро-сервера
- Отримання віддаленого доступу через SSH
- Вивчення елементів моніторингу серверу та налаштування
- Документування зробленої роботи у вигляді деталізованого протоколу зкоментарями

**Довідкова інформація**: розділ 3 книги [Andreas Wittig, Michael Wittig](https://s3-ap-southeast-1.amazonaws.com/tv-prod/documents%2Fnull-Amazon+Web+Services+in+Action.pdf) ["Amazon WebServices](https://s3-ap-southeast-1.amazonaws.com/tv-prod/documents%2Fnull-Amazon+Web+Services+in+Action.pdf) in Action"

#### **1.2. Порядок виконання роботи**

<span id="page-3-2"></span>Для початку потрібно зареєструватись у AWS за посиланням https://portal.aws.amazon.com/billing/signup#/start

**Увага**: для реєстрації потрібно вказати банківську картку, з якої Amazon спише та поверне еквівалент 1\$

Після реєстрації має бути доступною Amazon Management Console з цілим спектромсервісів. В даній роботі нас цікавить EC2 (Elastic Computing Service)

|   | AWS Management Console            |        |                                                         |                                         |  |  |  |
|---|-----------------------------------|--------|---------------------------------------------------------|-----------------------------------------|--|--|--|
|   | <b>AWS</b> services               |        |                                                         |                                         |  |  |  |
| ▼ | <b>Recently visited services</b>  |        |                                                         |                                         |  |  |  |
|   | 简 EC2                             | $\sim$ | Athena                                                  |                                         |  |  |  |
|   | (ii) Amazon SageMaker             | ᆸ      | <b>DynamoDB</b>                                         |                                         |  |  |  |
|   | ▼ All services                    |        |                                                         |                                         |  |  |  |
|   | <b>iii</b> Compute                |        | 88 Quantum Technologies<br>m                            | Security, Identity, & Compliance        |  |  |  |
|   | FC <sub>2</sub>                   |        | Amazon Braket                                           | <b>IAM</b>                              |  |  |  |
|   | Lightsail [Z]                     |        |                                                         | <b>Resource Access Manager</b>          |  |  |  |
|   | Lambda                            | 茄      | <b>Management &amp; Governance</b>                      | Cognito                                 |  |  |  |
|   | Ratch                             |        | <b>AWS Organizations</b>                                | Secrets Manager                         |  |  |  |
|   | <b>Elastic Beanstalk</b>          |        | CloudWatch                                              | GuardDuty                               |  |  |  |
|   | Serverless Application Repository |        | <b>AWS Auto Scaling</b>                                 | Inspector                               |  |  |  |
|   | <b>AWS Outposts</b>               |        | CloudFormation                                          | Amazon Macie                            |  |  |  |
|   | EC2 Image Builder                 |        | CloudTrail                                              | AWS Single Sign-On                      |  |  |  |
|   |                                   |        | Config                                                  | Certificate Manager                     |  |  |  |
| 侖 | Containers                        |        | OpsWorks                                                | Key Management Service                  |  |  |  |
|   | <b>Elastic Container Registry</b> |        | <b>Service Catalog</b>                                  | CloudHSM                                |  |  |  |
|   | <b>Elastic Container Service</b>  |        | <b>Systems Manager</b>                                  | <b>Directory Service</b>                |  |  |  |
|   | <b>Elastic Kubernetes Service</b> |        | <b>AWS AppConfig</b>                                    | WAF & Shield                            |  |  |  |
|   |                                   |        | <b>Trusted Advisor</b><br>Control Tower                 | AWS Firewall Manager<br>Artifact        |  |  |  |
|   | Storage                           |        |                                                         |                                         |  |  |  |
|   | S3<br><b>FFS</b>                  |        | <b>AWS License Manager</b><br>AWS Well-Architected Tool | <b>Security Hub</b><br><b>Detective</b> |  |  |  |
|   |                                   |        |                                                         |                                         |  |  |  |

*AWS Management Console*

З сервісу EC2 маємо можливість запустити новий віртуальний сервер (інстанс) – помаранчева кнопка Launch Instance.

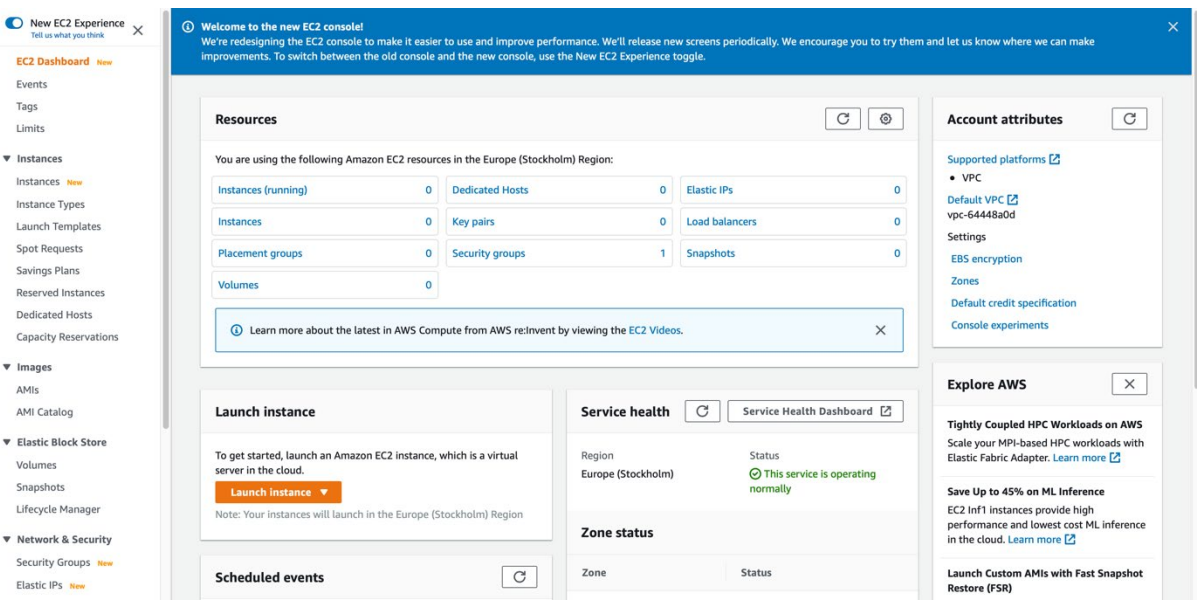

#### *Elastic Compute Service*

**Важливо**: при створенні вказуйте опцію Free tier Only щоб уникнути ПЛАТИ ЗА РЕСУРСИ<br>1. Choose AMI 2. Choose Instance Type 3. Configure Instance 4. Add Storage 5. Add Tags. 6. Configure Security Group 7. Review

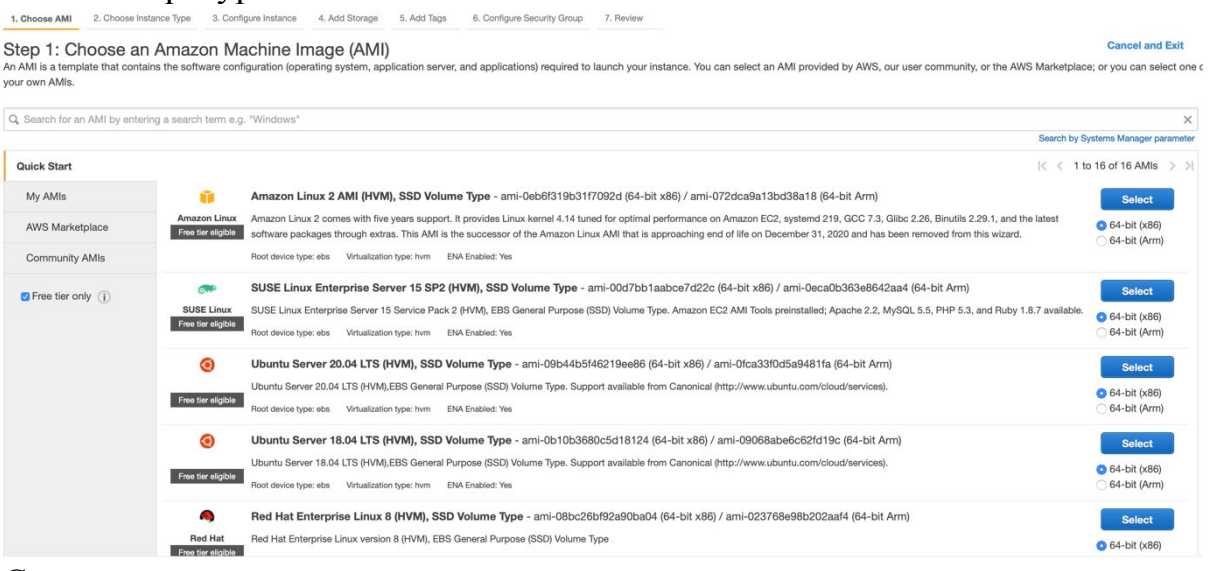

*Створення інстансу*

Детально цей процесс описано у розділі 3 книги Andreas Wittig, Michael Wittig "Amazon Web Services in Action".

Після завершення створення інстансу Вам буде запропоновано створити пару ключей RSA чи додати вже існуючі та зберегти їх.

#### Select an existing key pair or create a new key pair

A key pair consists of a public key that AWS stores, and a private key file that you store. Together, they allow you to connect to your instance securely. For Windows AMIs, the private key file is required to obtain the password used to log into your instance. For Linux AMIs, the private key file allows you to securely SSH into your instance.

Note: The selected key pair will be added to the set of keys authorized for this instance. Learn more about removing existing key pairs from a public AMI.

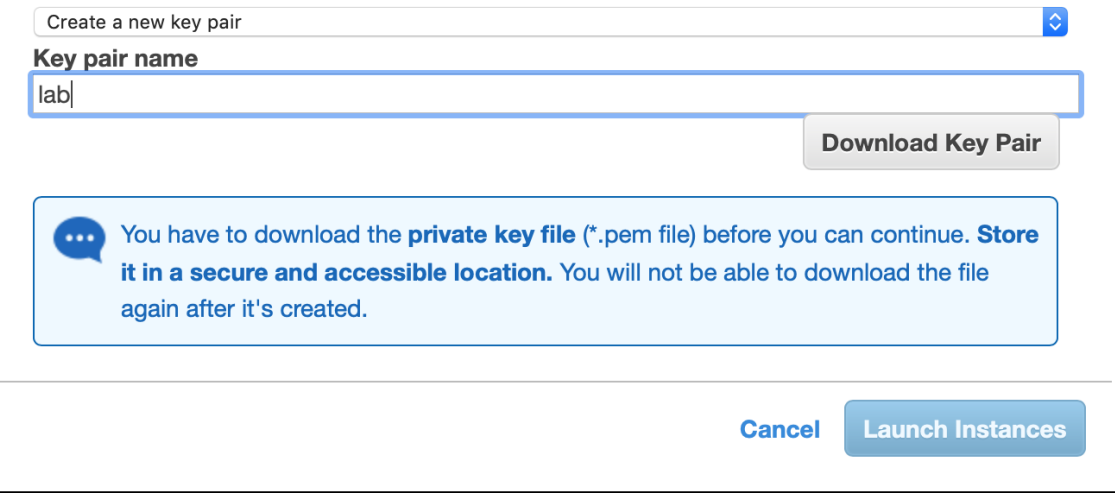

*Створення ключів для віддаленого доступу*

Після успішного створення інстансу він з'явиться у списку активних.

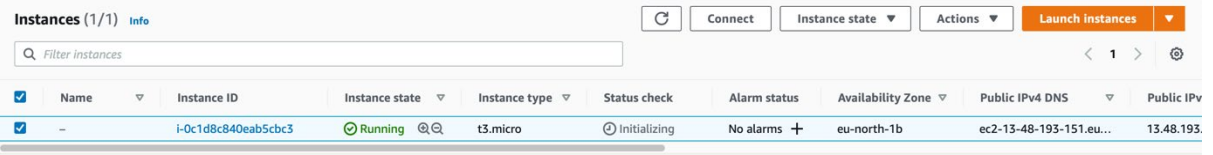

#### *Список інстансів*

Доступ до інстансу можно отримати прямо з браузера, через ssm manager та SSH.

Спробуйте усі три в ході виконання роботи, в роботі рекомендуємо використовувати доступчерез SSH, як більш зручний.

×

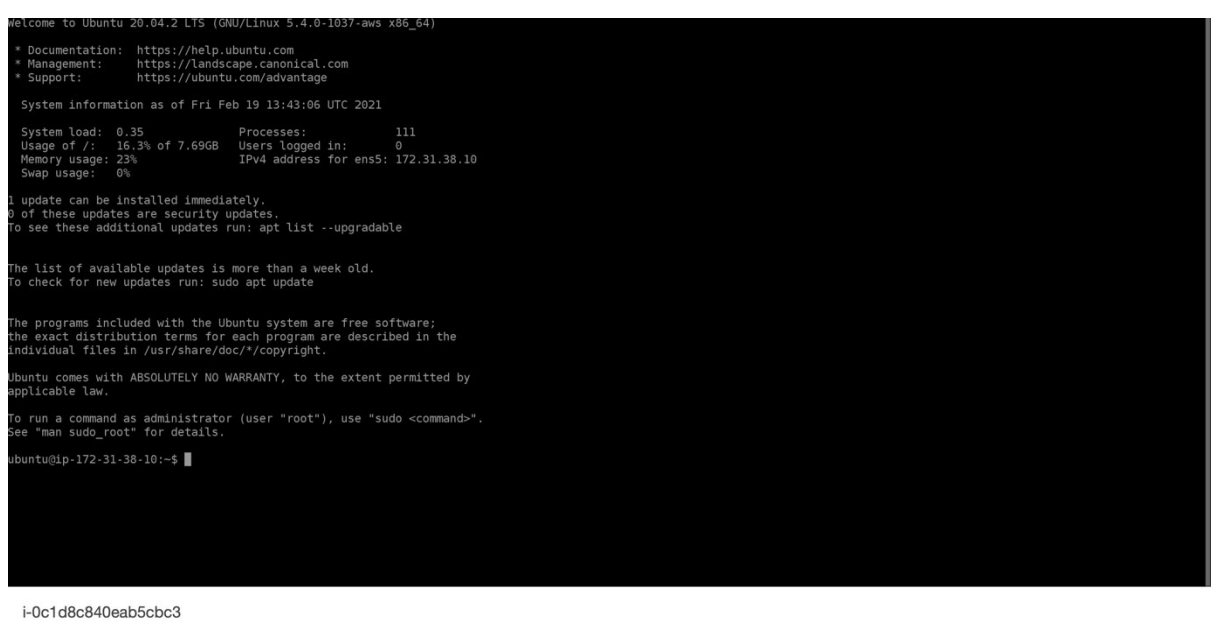

Public IPs: 13.48.193.151 Private IPs: 172.31.38.10

#### *Доступ до bash інстансу з браузеру*

Клацнувши на Instance Id у списку активних інстансів можна отримати більше інформаціїпро ваш сервер, в тому числі його навантаження.

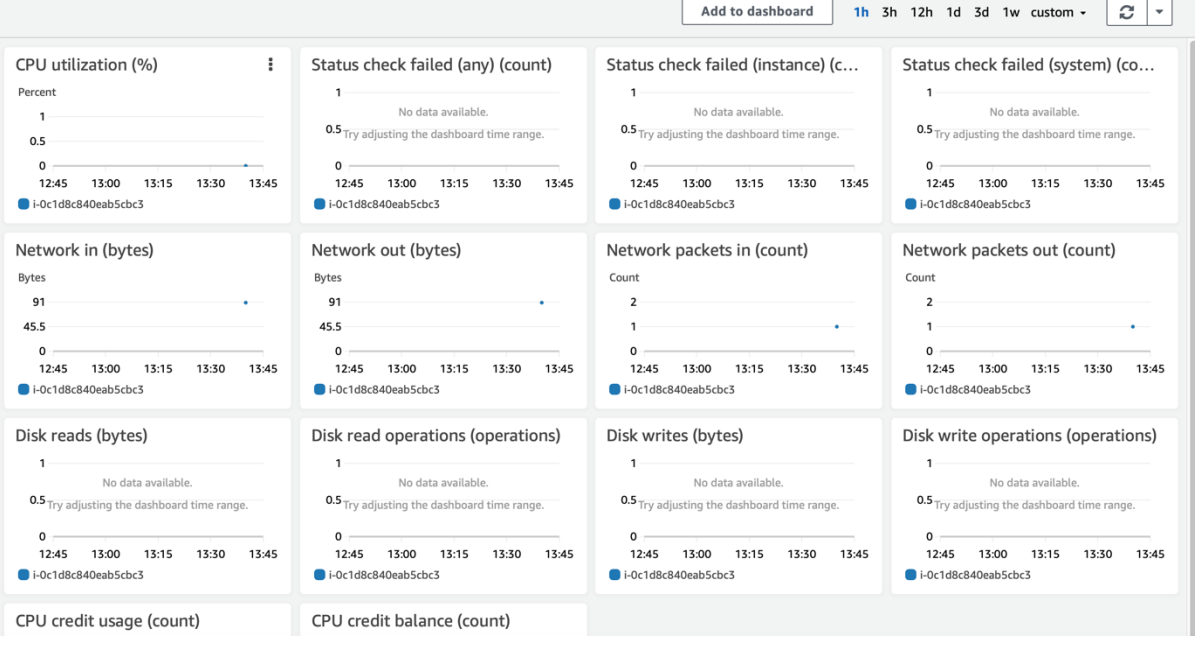

*Моніторинг навантаження на сервер*

По завершенні роботи потрібно вимкнути інстанс – квота безкоштовного використання не є безмежною. Це можна зробити з меню Instance State для списку інстансів.

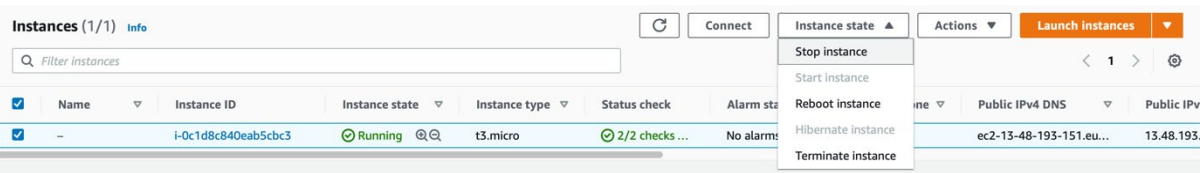

*Вимкнення інстансу*

### **1.3. Завдання**

<span id="page-7-0"></span>Вивчіть консольні способи моніторингу навантаження на сервер, доступні в Linux (використання диску, пам'яті, процесорного часу – оперативні та на базі логів). Результати самостійного опрацювання потрібно включити в протокол.

- 1. Зареєструватись в AWS
- 2.Створити мікро-інстанс
- 3.Отримати доступ до нього
- 4.Навчитись моніторити використання ресурсів
- 5.Навчитися завантажувати файли на інстанс (створити пустий файл \*.txt та завантажити його на інстанс через термінал та за допомогою FileZilla)
- 6. Відкрити файл на інстансі за допомогою редактора Vim (додати текс у файл «Hello world!»)
- 7. Завантажити із інстанса змінений текстовий файл
- 8.Результати усіх кроків оформити у вигляді детального протоколу зі скріншотами
- 9.Навести перелік проблем, вирішення яких було складним в ході виконання роботи врозділі висновків до протоколу

**Примітка:** без пунктів 5-9 робота зарахована не буде.

### **1.4. Додаткові джерела інформації**

- <span id="page-7-1"></span>1.<https://aws.amazon.com/>
- 2. [https://www.youtube.com](https://www.youtube.com/watch?v=YB_qanudIzA)/watch?v=YB\_qanudIzA
- 3.<https://www.youtube.com/watch?v=8bIW7qlldLg>

## <span id="page-8-0"></span>**Лабораторна робота №2 Використанням AWS Simple Storage Service (S3)**

**Мета роботи**: ознайомитись з використанням AWS Simple Storage Service (S3).

### **2.1. План виконання**

- <span id="page-8-1"></span>• Створити бакет S3
- Налаштувати доступ до нього з інстансу, створеного у попередній лабораторній роботі
- Ознайомитись зі способами взаємодії з ним

**Довідкова інформація**: глави 7.1-7.5 книги [Andreas Wittig, Michael Wittig](https://s3-ap-southeast-1.amazonaws.com/tv-prod/documents%2Fnull-Amazon+Web+Services+in+Action.pdf)  ["Amazon Web Services in Action"](https://s3-ap-southeast-1.amazonaws.com/tv-prod/documents%2Fnull-Amazon+Web+Services+in+Action.pdf).

### **2.2. Порядок виконання роботи**

<span id="page-8-2"></span>В межах Free Tier для використання доступно 5 Gb сховища S3 (20 000 запитів на читання та 2000 запитів на запис).

Створення бакета S3 можливе різними способами: через AWS Management Console, через AWS CLI тощо.

Так, через сервіс S3 бакет може бути створений через процедуру Create Bucket.

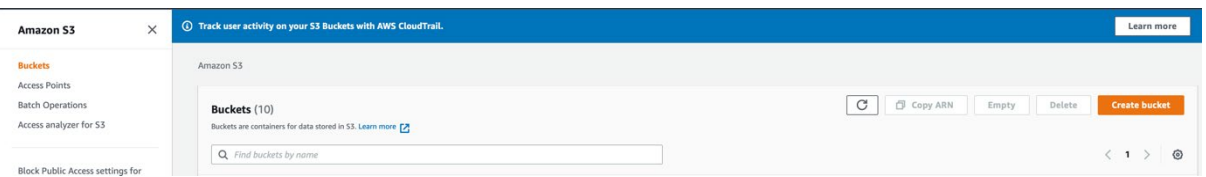

*Створення бакету з веб-інтефейсу*

Потрібно вказати ім'я бакету та регіон (той самий, в якому було раніше створено інстанс). При створенні варто заборонити публічний доступ до створеного бакета.

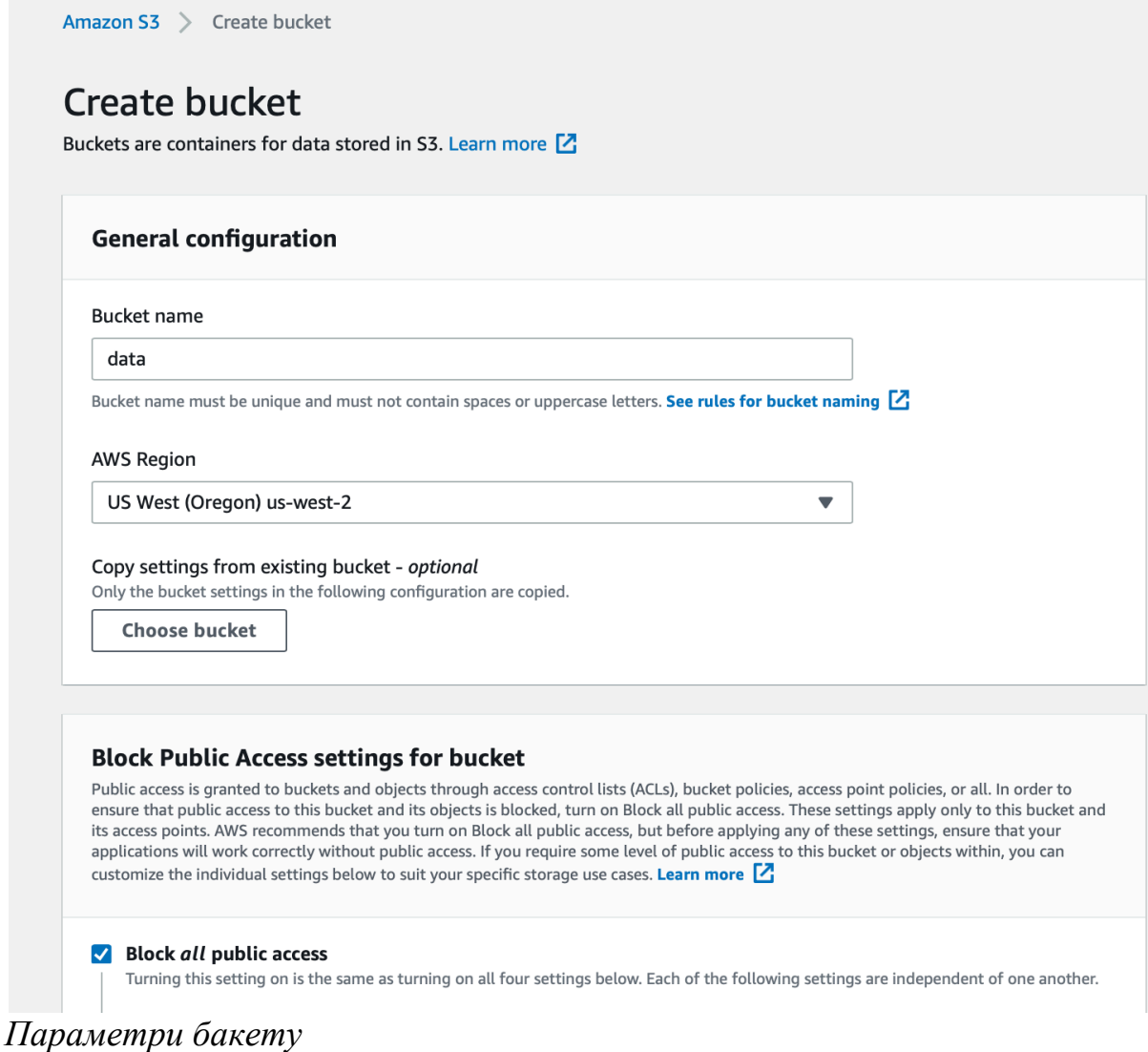

Для програматичної роботи з ресурсами AWS (через API) вам знадобиться раніше створений ключ користувача (Access key ID, Secret access key).

Їх можна отримати з профіля користувача (пункт My security Credentials), пункт Access keys (access key ID and secret access key), кнопка Create new Access key.

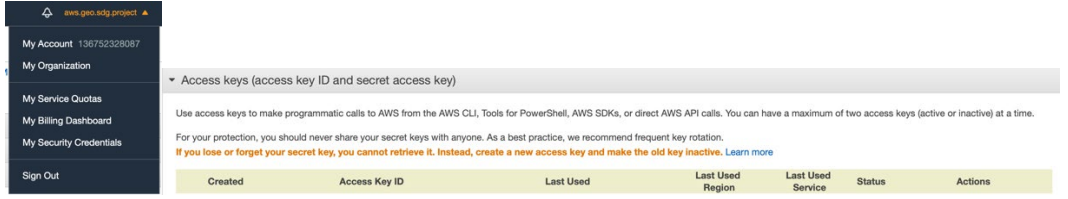

*Створення ключів для програматичного доступу*

Бажано створювати окремого користувача (не root). Це можна створити шляхом використання сервісу керування користувачами IAM (розділ Users, кнопка Add user). Важливо при цьому не забути надати користувачу програматичний доступ.

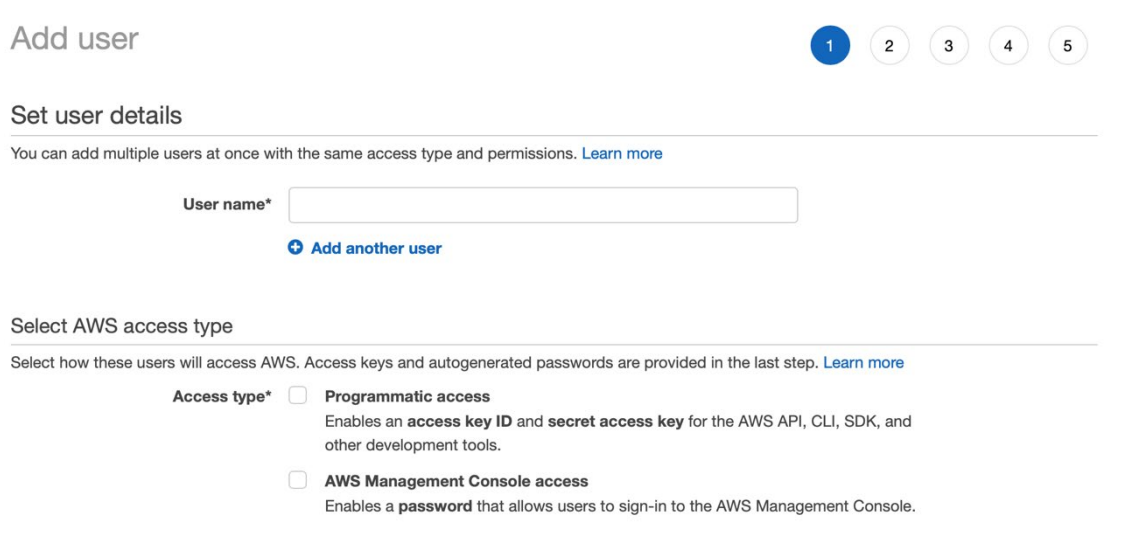

Для подальшої роботи потрібно **встановити** AWS CLI: [https://docs.aws.amazon.com/cli/latest/userguide/cli](https://docs.aws.amazon.com/cli/latest/userguide/cli-chap-install.html)-chap-install.html Після встановлення потрібно **налаштувати** клієнт: [https://docs.aws.amazon.com/cli/latest/userguide/cli](https://docs.aws.amazon.com/cli/latest/userguide/cli-configure-files.html)-configure-files.html **aws configure**

AWS Access Key ID [None]: *отримано раніше*  AWS Secret Access Key [None]: *отримано раніше* Default region name [None]: *зона інстансу* Default output format [None]: *json*

Детальніше про про використання: [https://docs.aws.amazon.com/cli/latest/userguide/cli](https://docs.aws.amazon.com/cli/latest/userguide/cli-chap-using.html)-chap-using.html

#### **Для опрацювання самостійно**

- Ознайомитись з основами використання AWS CLI для роботи з S3 (робота з файлами, папками, копіювання даних з інстансу на бакет та навпаки) як через AWS CLI (в консольному режимі), так і у вебінтерфейсі AWS Management Console. Для довідки <https://docs.aws.amazon.com/cli/latest/reference/s3/>
- Вивчити елементи програматичного доступу до даних на S3 з Python API (boto3 бібліотека) [https://boto3.amazonaws.com/v1/documentation/api/latest/guide/s3](https://boto3.amazonaws.com/v1/documentation/api/latest/guide/s3-examples.html) [examples.html](https://boto3.amazonaws.com/v1/documentation/api/latest/guide/s3-examples.html) (приклади для ознайомлення)

Для налаштування Python API потрібно встановити пакетний менеджер pip (враховуючи обмежений дисковий простір на мікро-інстансі не варто встановлювати повну версію Anaconda).

За потреби можна встановити Miniconda [https://docs.conda.io/en/latest/miniconda.html\)](https://docs.conda.io/en/latest/miniconda.html) та власне сам Python SDK для AWS

*pip install boto3* чи *conda install boto3* (в залежності від обраного способу)

Приклад коду для програматичного вивантаження файлів на s3: [https://boto3.amazonaws.com/v1/documentation/api/latest/guide/s3](https://boto3.amazonaws.com/v1/documentation/api/latest/guide/s3-uploading-files.html)-uploading-files.html Приклад коду для програматичного завантаження файлів з s3: [https://boto3.amazonaws.com/v1/documentation/api/latest/guide/s3](https://boto3.amazonaws.com/v1/documentation/api/latest/guide/s3-example-download-file.html)-example-download-file.html

#### **Як запустити jupyter notebook на інстансі та працювати з ним з локального робочого місця**

Після розгортання інстансу знадобиться оновлення дерева пакетів (далі приклад для Ubuntu server 20.04 LTS)

sudo apt install python3-pip sudo pip3 install jupyter notebook jupyter notebook --no-browser --port 8889

Далі для **Windows** завантажуємо plink для створення захищеного тунелю [http://www.chiark.greenend.org.uk](http://www.chiark.greenend.org.uk/%7Esgtatham/putty/latest.html)/~sgtatham/putty/latest.html

Та створюємо SSH-тунель

```
plink.exe -ssh -N -L localhost:8888:localhost:8889 
ubuntu@Public IPv4 adress (його можна отримати у AWS
Management Console для активного інстансу)
```
Для Linux ssh -i odc.pem -N -f -L localhost:8888:localhost:8889 [ubuntu@54.71.56.14](mailto:ubuntu@54.71.56.14)

Цим самим ми перекинемо localhost на порту 8888 на віддалене з'єднання. Вводимо в браузері<http://localhost:8888/> та отримаємо запрошення для вводу токена авторизації

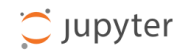

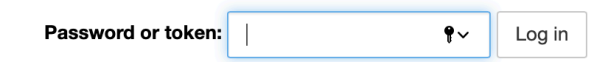

#### **Token authentication is enabled**

If no password has been configured, you need to open the notebook server with its login token in the URL, or paste it above. This requirement will be lifted if you enable a password.

The command:

jupyter notebook list

will show you the URLs of running servers with their tokens, which you can copy and paste into your browser. For example:

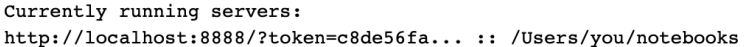

or you can paste just the token value into the password field on this page.

See the documentation on how to enable a password in place of token authentication, if you would like to avoid dealing with random tokens.

Cookies are required for authenticated access to notebooks.

#### **Setup a Password**

You can also setup a password by entering your token and a new password on the fields below:

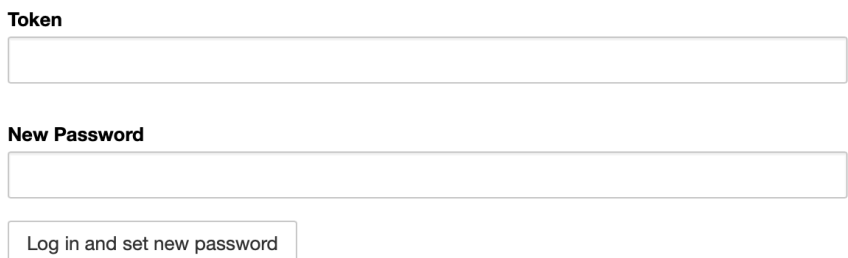

Токен є на консолі інстансу, де Ви попередньо запустили jupyter notebook

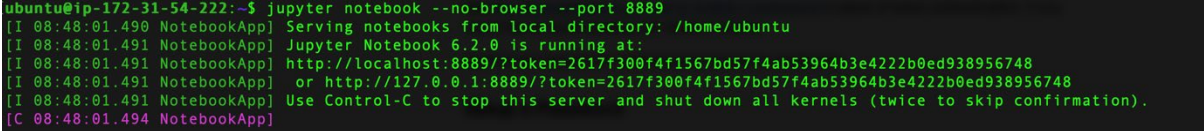

Вставляємо його в поле для токена і наш хмарний ноутбук готовий для роботи

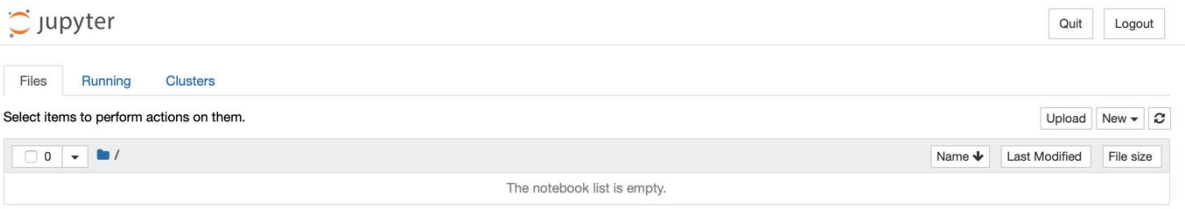

### **2.3. Завдання**

- <span id="page-13-0"></span>1. Отримати програматично дані щодо курсу гривні у JSON-форматі на інстанс [\(https://bank.gov.ua/ua/open](https://bank.gov.ua/ua/open-data/api-dev)-data/api-dev). Альтернативним варіантом є автоматизоване вивантаження даних про якість повітря для України у форматі .csv з джерела SaceEcoBot <https://www.saveecobot.com/maps#12/50.4270/30.5351/aqi/> .
- 2. Написати скрипт, що створить відповідний csv-файл з даними, конвертуючи отриманий json-файл з пункту 1. У випадку вибору даних SaceEcoBot цей пункт пропускаємо.
- 3. Створені csv-файли мають програматично вивантажуватись на S3
- 4. Розробити скрипт для читання файлів з бакету та візуалізації курсу валют (усереднених щоденних даних про якість повітря) засобами Python (наприклад у jupyter notebook - https://jupyter.org, ядро якого працюватиме на інстансі, а сам він буде працювати у браузері на вашому комп'ютері)
- 5. Побудувати графік із курсом гривні щодо іноземних валют (Долар США та Євро) для 2022 року. З даними SaceEcoBot – графік залежності якості повітря від часу доби.
- 6. Зберегти побудований графік на бакет та додати його до звіту
- 7. Результати усіх кроків оформити у вигляді детального протоколу зі скріншотами та командами в консолі які використовувалися
- 8. Навести перелік проблем, вирішення яких було складним в ході виконання роботи в розділі висновків до протоколу

**Примітка:** без пунктів 7-8 робота зарахована не буде.

### **2.4. Додаткові джерела інформації**

<span id="page-13-1"></span>1. Andreas [Wittig, Michael](https://s3-ap-southeast-1.amazonaws.com/tv-prod/documents%2Fnull-Amazon+Web+Services+in+Action.pdf) Wittig "Amazon WebServices in Action"

2.<https://www.youtube.com/watch?v=i4YFFWcyeFM>

## **Лабораторна робота №3 Використання AWS DynamoDB**

<span id="page-14-0"></span>**Мета роботи:** ознайомитись з використанням AWS DynamoDB (serverless database).

### **3.1. План виконання**

- <span id="page-14-1"></span>• Спроектувати структуру даних (таблицю).
- Вивчити способи роботи з даними засобами DynamoDB.
- Виконати завдання відповідно до варіанту (в GUI, засобами AWS CLI та Python – останнє за бажанням).

**Довідкова інформація**: глава 10 книги Andreas Wittig, Michael Wittig "Amazon Web Services in Action" (Programming for the NoSQL database service: DynamoDB).

## **3.2. Порядок виконання роботи**

<span id="page-14-2"></span>Створення таблиці DynamoDb здійснюється траційно як через AWS CLI, так і засобами AWS Management Console.

Для створення таблиці засобами AWS Management Console оберіть сервіс DynamoDB ( доступний у розділі Databases) та натисніть кнопку «Create Table»

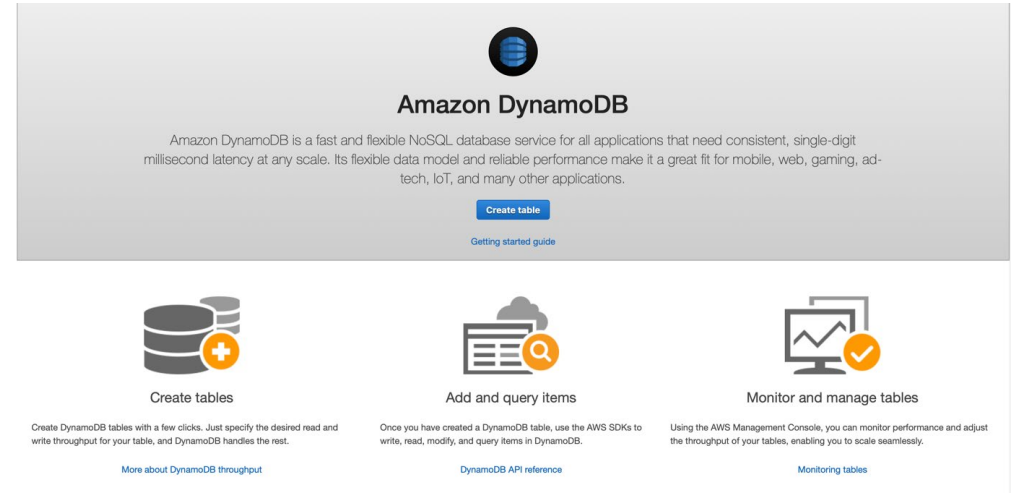

*Сторінка запрошення сервісу DynamoDB*

Створимо таблицю Music, додавши до неї в якості ключа текстове поле Artist та поле Song, за яким можна буде здійснювати пошук.

#### **Create DynamoDB table**

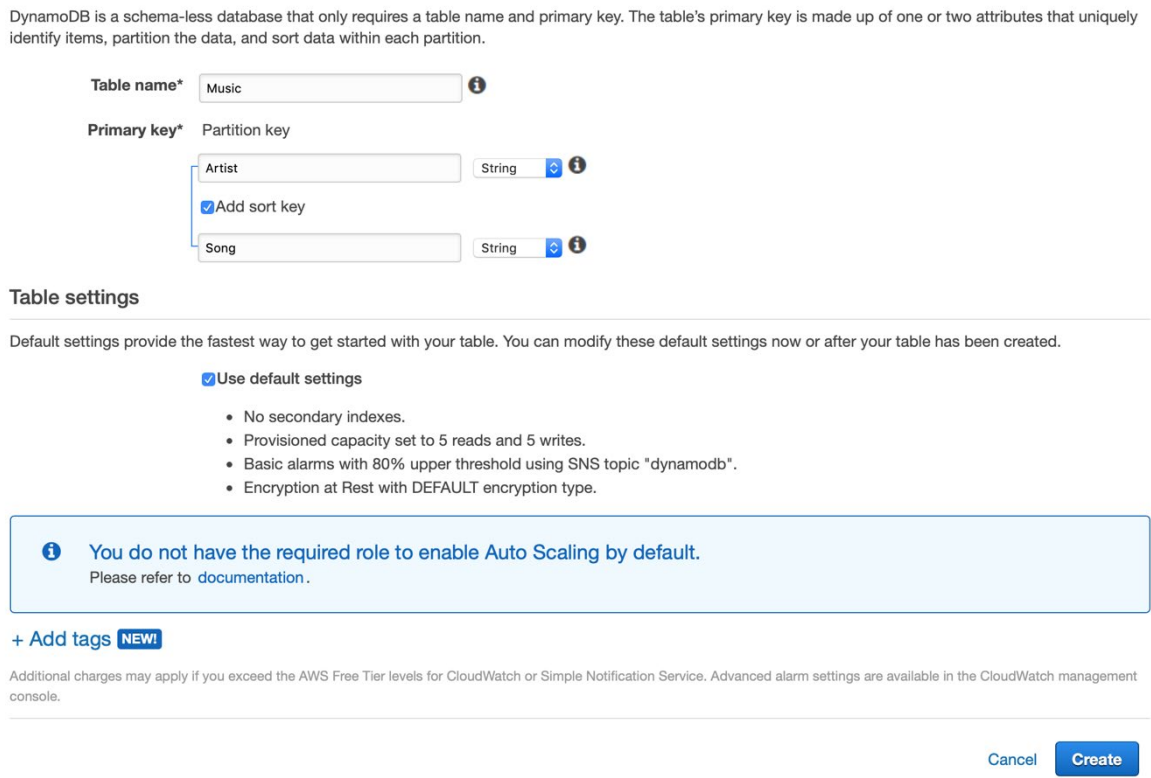

#### *Створення таблиці DynamoDB*

Створимо кілька записів для цієї таблиці, кожен запис (Item) містить кілька атрибутів (це можна зробити в розділі Items).

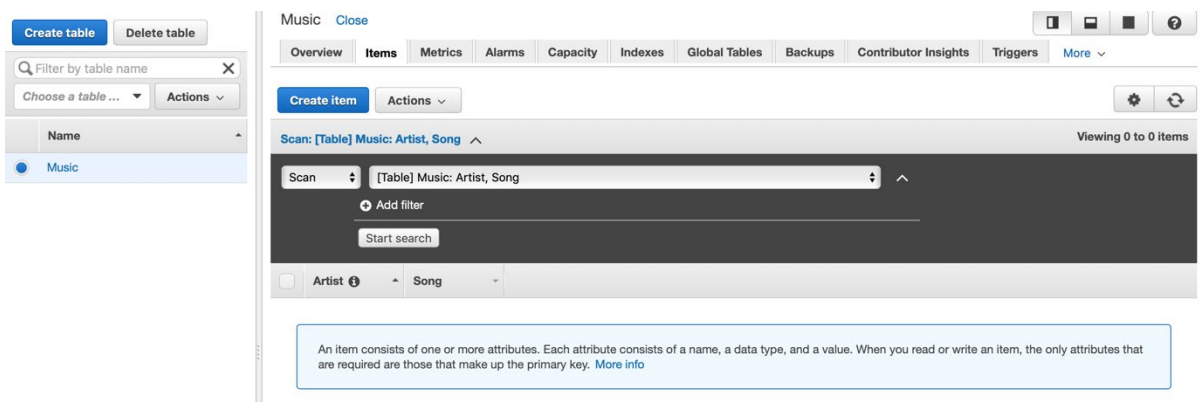

*Внесення записів до таблиці DynamoDB*

Внесемо основні частини запису через Create Item

Tutorial **O** 

| $\begin{array}{ c c c c }\hline \text{Tree} & \frac{\text{\#}}{\text{\#}} & \frac{\text{\#}}{\text{\#}} \\ \hline \end{array}$ | $\circ$ |  |
|----------------------------------------------------------------------------------------------------|---------|--|
| $\blacktriangledown$ Item $\{2\}$                                                                                              |         |  |
| Artist String : Pink Floyd<br>$\circ$                                                                                          |         |  |
| $\circ$<br>Song String : Money                                                                                                 |         |  |
| <b>O</b> Append<br>$\boldsymbol{\mathrm{v}}$                                                                                   |         |  |
| String                                                                                                    |         |  |
| Bina<br>Field DynamoDB type "String". This is a String<br>Nun with quotes around it                                            |         |  |
| StringSet                                                                                                    |         |  |
| NumberSet                                                                                                    |         |  |
| BinarySet                                                                                                    |         |  |
| Map                                                                                                    |         |  |
| List                                                                                                    |         |  |
| Boolean                                                                                                    |         |  |
| Null                                                                                                    |         |  |
| C Insert                                                                                                    |         |  |
| Remove                                                                                                    |         |  |
|                                                                                                    |         |  |
|                                                                                                    |         |  |
|                                                                                                    |         |  |
|                                                                                                    |         |  |
|                                                                                                    |         |  |
|                                                                                                    |         |  |
|                                                                                                    |         |  |

*Конструювання структури запису*

#### Та додамо додаткове текстове поле Album

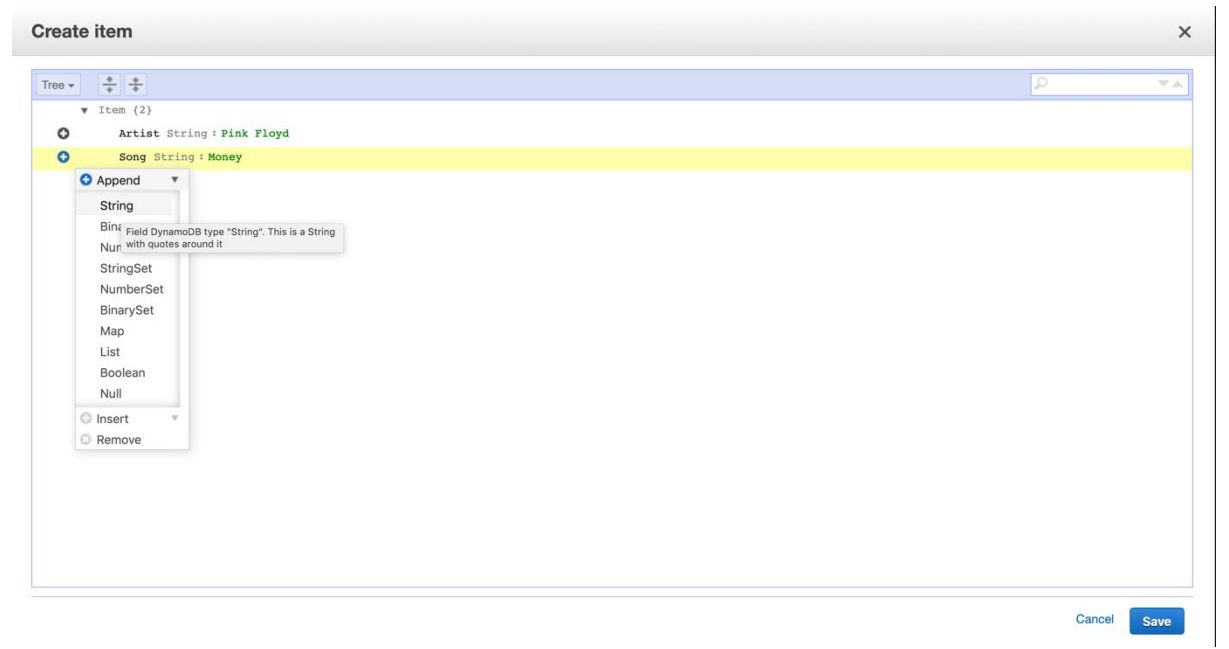

В результаті отримаємо Item такого вигляду

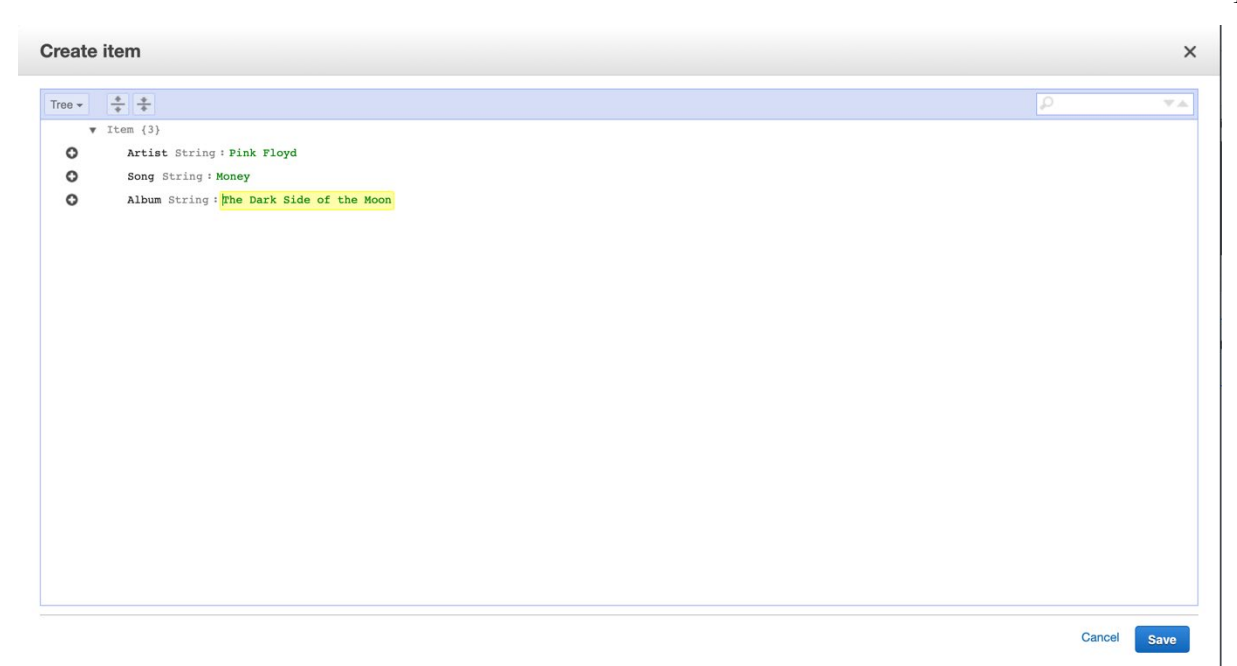

Кількість атрибутів може бути розширена досить гнучко – вона може бути іншою в сенсі додаткових полів – фактично є повна аналогія з представленням даних в JSON.

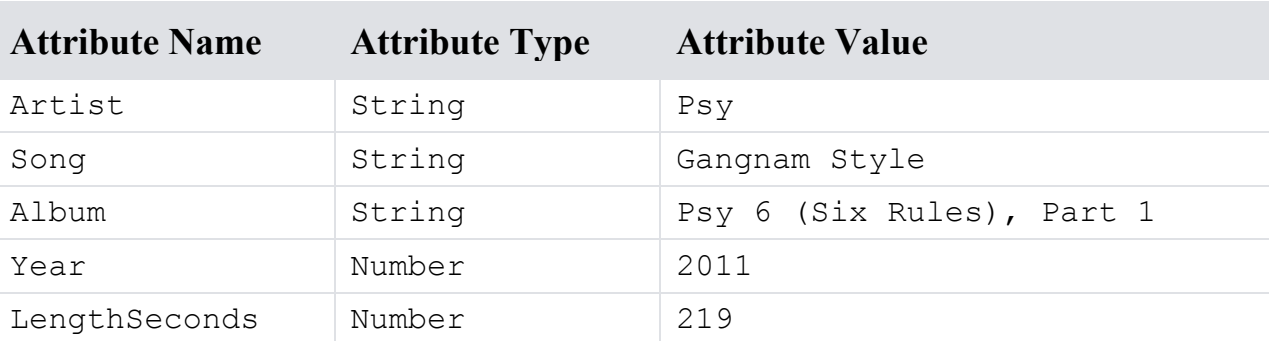

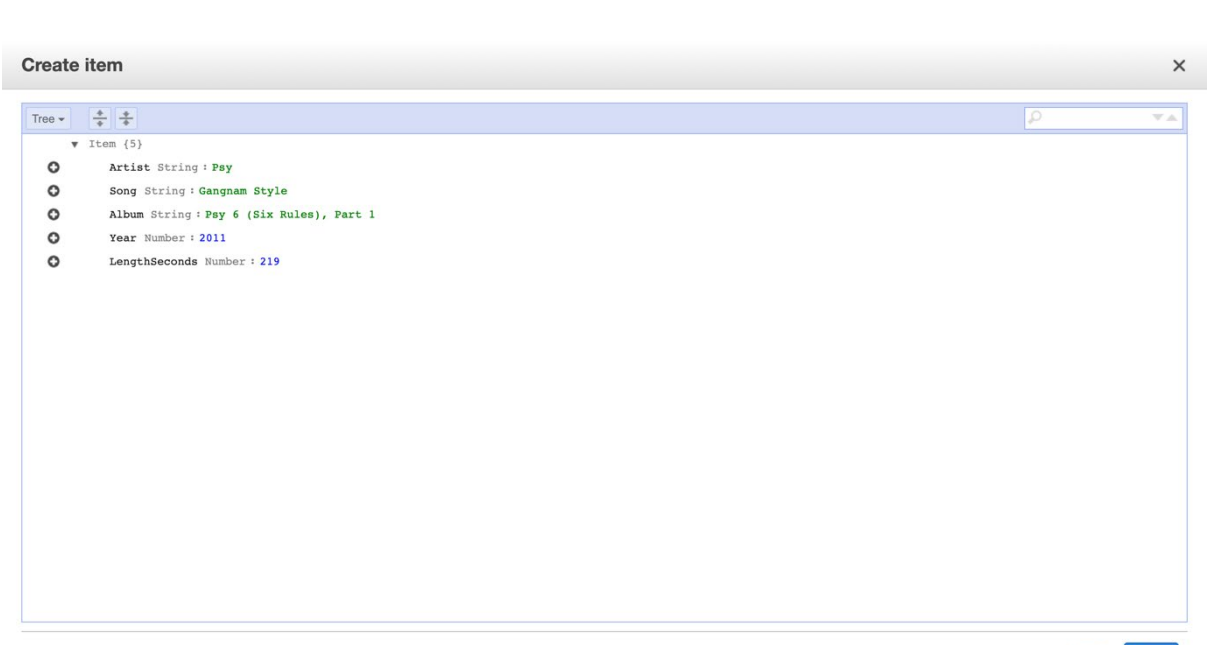

Тепер створимо новий об'єкт для альбому

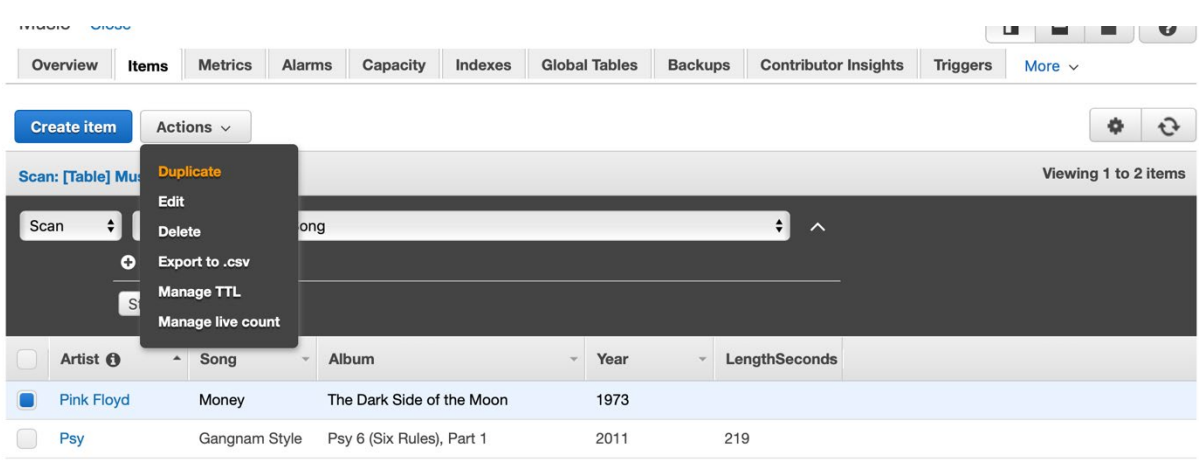

Об'єкти-записи можна змінювати, дублювати, видаляти, експортувати тощо.

*Сторінка запрошення сервісу DynamoDB*

#### Працюючи з фільтрами можна здійснювати пошук даних

| Arrest Made<br>THE R. P. LEWIS CO., LANSING |                             |               |                           |         |                      |                |                                 |                 |                      |   | $\tilde{\phantom{a}}$ |
|---------------------------------------------|-----------------------------|---------------|---------------------------|---------|----------------------|----------------|---------------------------------|-----------------|----------------------|---|-----------------------|
| Overview<br>Items                           | <b>Metrics</b>              | <b>Alarms</b> | Capacity                  | Indexes | <b>Global Tables</b> | <b>Backups</b> | <b>Contributor Insights</b>     | <b>Triggers</b> | More $\vee$          |   |                       |
| <b>Create item</b>                          | Actions $\vee$              |               |                           |         |                      |                |                                 |                 |                      | ٠ | $\mathbf{G}$          |
| Scan: [Table] Music: Artist, Song $\land$   |                             |               |                           |         |                      |                |                                 |                 | Viewing 1 to 1 items |   |                       |
| Scan<br>$\div$                              | [Table] Music: Artist, Song |               |                           |         |                      |                | $\div$<br>$\boldsymbol{\wedge}$ |                 |                      |   |                       |
| <b>Filter</b><br>Year                       |                             |               | Number $\div$<br>$=$      |         | $\bullet$<br>2011    |                | $\bullet$                       |                 |                      |   |                       |
|                                             | <b>O</b> Add filter         |               |                           |         |                      |                |                                 |                 |                      |   |                       |
|                                             | Start search                |               |                           |         |                      |                |                                 |                 |                      |   |                       |
| Artist <b>O</b>                             | Song<br>$\blacktriangle$    | $\mathbf{v}$  | Album                     |         |                      | Year           | LengthSeconds                   |                 |                      |   |                       |
| <b>Psy</b>                                  | Gangnam Style               |               | Psy 6 (Six Rules), Part 1 |         |                      | 2011           | 219                             |                 |                      |   |                       |

*Пошук даних засобами DynamoDB*

Значну частину операцій з dynamodb можна зробити і із використанням AWS CLI [\(https://docs.aws.amazon.com](https://docs.aws.amazon.com/cli/latest/reference/dynamodb/index.html#cli-aws-dynamodb)/cli/latest/reference/dynamodb/index.html#cliaws-[dynamodb\)](https://docs.aws.amazon.com/cli/latest/reference/dynamodb/index.html#cli-aws-dynamodb).

```
aws dynamodb create-table --table-name Music --
attribute-definitions 
AttributeName=Artist,AttributeType=S 
AttributeName=SongTitle,AttributeType=S --key-schema 
AttributeName=Artist, KeyType=HASH
AttributeName=SongTitle, KeyType=RANGE --provisioned-
throughput ReadCapacityUnits=10,WriteCapacityUnits=5
```
Так для додавання запису можна використати метод put-item, передавши йому відповідний JSON

aws dynamodb put-item --table-name Music --item '{"Artist": {"S": "No One You Know"}, "Song": {"S": "Call Me Today"},"Album": {"S": "Somewhat Famous"} }' - -return-consumed-capacity TOTAL

|      | Actions $\vee$<br><b>Create item</b>      |                                  |                           |   |      |        |               | $\mathbf{G}$<br>۰    |
|------|-------------------------------------------|----------------------------------|---------------------------|---|------|--------|---------------|----------------------|
|      | Scan: [Table] Music: Artist, Song $\land$ |                                  |                           |   |      |        |               | Viewing 1 to 3 items |
| Scan | $\div$                                    | [Table] Music: Artist, Song      |                           |   |      | $\div$ | $\wedge$      |                      |
|      | <b>O</b> Add filter                       |                                  |                           |   |      |        |               |                      |
|      | Start search                              |                                  |                           |   |      |        |               |                      |
|      | Artist <b>O</b><br>$\blacktriangle$       | Song<br>$\overline{\phantom{a}}$ | Album                     | v | Year |        | LengthSeconds |                      |
|      | No One You Know                           | Call Me Today                    | Somewhat Famous           |   |      |        |               |                      |
|      | <b>Pink Floyd</b>                         | Money                            | The Dark Side of the Moon |   | 1973 |        |               |                      |
|      | <b>Psy</b>                                | Gangnam Style                    | Psy 6 (Six Rules), Part 1 |   | 2011 |        | 219           |                      |

*Поточний вміст таблиці DynamoDB*

Пошук із збереженням параметрів у json-файлі

```
aws dynamodb query --table-name Music --key-condition-
expression "Artist = :v1" --expression-attribute-values
file://~/conf.json 
{
     "Items": [
 {
             "Song": {
                 "S": "Gangnam Style"
 },
             "Album": {
                 "S": "Psy 6 (Six Rules), Part 1"
             },
             "LengthSeconds": {
                 "N": "219"
             },
             "Artist": {
                 "S": "Psy"
             },
             "Year": {
```

```
 "N": "2011"
 }
 }
    ],
    "Count": 1,
    "ScannedCount": 1,
    "ConsumedCapacity": null
}
```
Де у файлі, що зберігається у домашній директорії, надані параметри пошуку по ключу Artist (таблиця створена з цим ключовим полем)

```
cat conf.json 
{
   ":v1": {"S": "Psy"}
}
```
Додаткові реперні інструкції та зразки можна знайти за посиланням [https://docs.aws.amazon.com/cli/latest/userguide/cli](https://docs.aws.amazon.com/cli/latest/userguide/cli-services-dynamodb.html)-services-dynamodb.html.

Ще одним зручним засобом роботи з DynamoDB є **NOSQL Workbench** [https://docs.aws.amazon.com/amazondynamodb/latest/developerguide/workbench.](https://docs.aws.amazon.com/amazondynamodb/latest/developerguide/workbench.html) [html](https://docs.aws.amazon.com/amazondynamodb/latest/developerguide/workbench.html). В ньому можна спроектувати структуру таблиці та перенести на AWS.

| aws Notat Workbergh              |                                                      |                        |                                                                                      | aws NoSQL Workbench             | Data modeler                 | [TABLE] Music_new                         |                                                                                |               |
|----------------------------------|------------------------------------------------------|------------------------|--------------------------------------------------------------------------------------|---------------------------------|------------------------------|-------------------------------------------|--------------------------------------------------------------------------------|---------------|
| <b>II</b> AWS database catalog   | <b>NoSQL Workbench</b>                               |                        | Getting started                                                                      | <b>EE</b> AWS detabase catalog  |                              |                                           |                                                                                |               |
|                                  | for Amazon DynamoDB                                  |                        | ned with NoSQL Workbench for Amazon                                                  |                                 | Data model ®<br>Music_new    | Attribute view<br>JSON view of data model |                                                                                |               |
| mann Dynami DB                   | A clerc-sig<br>Create data model for Amazon DynamoDB |                        | to lebom atab task way priteers yd 80s<br>ng one. You can also start with one of the | <b>W</b> Amazon DynamoCO        | $+111221313131$              | Music_new                                 | till                                                                           |               |
| A: Data modeler                  | Recen                                                |                        | models below.                                                                        | A Data modeler                  |                              |                                           |                                                                                |               |
| · O Viscoline                    | " Name Music_new                                     |                        | Create new data model                                                                | · Vousizer                      | Tables <sub>0</sub><br>v     | Primary key attributes ®                  |                                                                                |               |
| Constitute builder               | Author Andri                                         |                        | <b>Incompatibility</b>                                                               | 最 Operation builder             | ED Music_new<br>资            | Attribute name<br>Attribute type          | Key type                                                                       |               |
| <b>B</b> Documentation ER        | Description deno                                     |                        |                                                                                      | <b>B</b> Documentation <b>B</b> |                              | Arist<br>String                           | Partition key                                                                  |               |
|                                  | <b>SA</b>                                            |                        | n.                                                                                   |                                 | Visualize data model         | String<br>Song                            | Sort key                                                                       |               |
| $\Xi$ . Small on $\mathbb{Z}^2$  |                                                      |                        | <b>BOomeryO nessinA rene bates</b>                                                   | <b>E</b> trial is <b>B</b>      |                              |                                           |                                                                                |               |
|                                  | Cancel                                               |                        | irted with NoSQL Workbench                                                           |                                 |                              |                                           |                                                                                |               |
|                                  | Sampl                                                |                        | From BQL to Notice.                                                                  |                                 |                              |                                           |                                                                                |               |
|                                  | Dota model name                                      | Skill level c          |                                                                                      |                                 |                              |                                           |                                                                                |               |
|                                  | AWS Discussion Forum Data Model                      | <b>Introductory</b>    | Resources <sup>[3]</sup>                                                             |                                 |                              |                                           |                                                                                |               |
|                                  | <b>Bookmarks Data Model</b>                          | <b>Introductory</b>    | Amazon DynamoCID documentation                                                       |                                 |                              |                                           |                                                                                |               |
|                                  |                                                      |                        | <b>United Visitorium descriptions</b>                                                |                                 |                              |                                           |                                                                                |               |
|                                  | <b>Employee Data Model</b>                           | <b>Introductory</b>    | <b>Release National</b>                                                              |                                 |                              |                                           |                                                                                |               |
|                                  | Ski Resort Data Model                                | Introductory           | <b>AWS user forum</b>                                                                |                                 |                              |                                           |                                                                                |               |
|                                  |                                                      |                        | Report an innue or required a feature.                                               |                                 |                              |                                           |                                                                                |               |
| $-0.00$                          |                                                      | NoSQL Workbench        |                                                                                      | 0.0.0                           |                              | NoSQL Warkbench                           |                                                                                |               |
| aws NoSQL Workbench              | Data modeler<br>Add DynamoDB table                   |                        |                                                                                      | <b>aws</b> NoSQL Workbench      | Visualizer                   | Aggregate view                            |                                                                                | Export to PNG |
| <b>II</b> AWS database catalog   | Data model ®                                         | * Table name Music_new | $^{\circ}$                                                                           | <b>EE</b> AWS database catalog  | Data model ®                 | Music_new                                 |                                                                                |               |
| * Amazon DynamoDB                | Music_new                                            |                        |                                                                                      | <b>W</b> Amazon DynamoCB        | Music_new                    |                                           |                                                                                |               |
| A Data modeler                   | $+ 1 1 2 3 3 3$<br>Primary key attributes ®          |                        |                                                                                      |                                 | 8.12.                        | Primary key<br>Partition key: Artist      | Sort key: Song                                                                 | Attributes    |
|                                  | Tables <sub>0</sub>                                  | * Partition key Artist | $\circ$<br>String                                                                    | A Data modeler                  | <b>EB</b> Music_new          |                                           |                                                                                |               |
| · Visualizer                     |                                                      | Add sort key O         |                                                                                      | <b>@</b> Visualizer             |                              |                                           |                                                                                |               |
| <b>B</b> Operation builder       | Visualize data model                                 |                        |                                                                                      | <b>D</b> Operation builder      | Aggregate view               |                                           |                                                                                |               |
| <b>B</b> Documentation <b>G</b>  |                                                      | * Sort key Song        | String                                                                               | <b>B</b> Documentation D        | Commit to Amazon<br>DynamoDB |                                           |                                                                                |               |
| <b>B</b> <i>treatus</i> <b>C</b> | Other attributes @                                   |                        |                                                                                      | <b>B</b> Emailus LE             |                              |                                           |                                                                                |               |
|                                  |                                                      | + Add other attribute  |                                                                                      |                                 |                              |                                           |                                                                                |               |
|                                  |                                                      |                        |                                                                                      |                                 |                              |                                           |                                                                                |               |
|                                  |                                                      |                        |                                                                                      |                                 |                              |                                           |                                                                                |               |
|                                  |                                                      | Add facets O           |                                                                                      |                                 |                              |                                           | No table selected                                                              |               |
|                                  | Global secondary indexes ®                           |                        |                                                                                      |                                 |                              |                                           | Select a table on left side pane to view its contents.<br>$+$ Create new table |               |
|                                  | $+$ Add global secondary index                       |                        |                                                                                      |                                 |                              |                                           |                                                                                |               |
|                                  |                                                      |                        |                                                                                      |                                 |                              |                                           |                                                                                |               |
|                                  |                                                      |                        |                                                                                      |                                 |                              |                                           |                                                                                |               |
|                                  | Cancel                                               |                        | Add table definition                                                                 |                                 |                              |                                           |                                                                                |               |

*Операції у NOSQL Workbench*

Для перенесення до AWS знадобиться зробити налаштування та зробити commit (знадобляться aws\_access\_key\_id та aws\_secret\_access\_key, отримані у попередній роботі)

Після успішного комміти таблиця буде додана до переліку таблиць DynamoDb

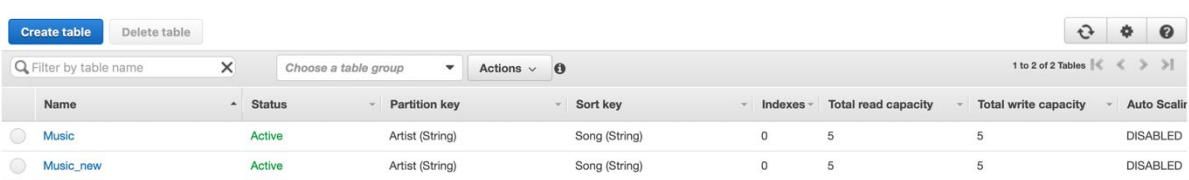

## **3.3. Завдання**

- <span id="page-21-0"></span>1. Для даних, отриманих в роботі №2 спроектувати таблицю DynamoDB (засобами NOSQL Workbench, AWS CLI та AWS Management Console).
- 2. Відпрацювати додавання, видалення та пошук даних засобами AWS Management Console та AWS CLI.
- 3. За додаткові бали імплементувати ці операції засобами Python SDK (приклади для boto3 доступні за посиланням [https://docs.aws.amazon.com/amazondynamodb/latest/developerguide/Getti](https://docs.aws.amazon.com/amazondynamodb/latest/developerguide/GettingStarted.Python.html) [ngStarted.Python.html\)](https://docs.aws.amazon.com/amazondynamodb/latest/developerguide/GettingStarted.Python.html).

## **3.4. Додаткові джерела інформації**

<span id="page-21-1"></span>1. [https://docs.aws.amazon.com/cli/latest/userguide/cli](https://docs.aws.amazon.com/cli/latest/userguide/cli-services-dynamodb.html)-services-

[dynamodb.html](https://docs.aws.amazon.com/cli/latest/userguide/cli-services-dynamodb.html).

2. [https://docs.aws.amazon.com](https://docs.aws.amazon.com/amazondynamodb/latest/developerguide/workbench.html)/amazondynamodb/latest/developerguide/workb [ench.html](https://docs.aws.amazon.com/amazondynamodb/latest/developerguide/workbench.html).

## <span id="page-22-0"></span>**Лабораторна робота № 4 Автоматизація роботи з ресурсами AWS засобами мови Python**

**Мета роботи:** ознайомитись з основами керування ресурсами AWS засобами Python SDK.

*Для виконання роботи необхідно наступне:*

- Встановити Python3.
- Встановити бібліотеку Boto3 (pip install boto3).
- <span id="page-22-1"></span>• Мати вже створений обліковий запис на AWS.

### **4.1. Порядок виконання роботи**

#### <span id="page-22-2"></span>**Автоматизація роботи з обчислювальними ресурсами EC**

#### **Крок 1 – створення ключової пари для доступу до EC2-інстансу**

Пара ключів знадобиться для доступу через ssh-протокол до EC2-інстансу, який буде створено

```
import boto3
import os
def create key pair():
   ec2 client = boto3.client("ec2", region name="us-west-2")
   key pair = ec2 client.create key pair(KeyName="ec2-key-
pair")
   private key = key pair["KeyMaterial"]
   with os.fdopen(os.open("/tmp/aws ec2 key.pem", os.O WRONLY |
os.O CREAT, 0o400), "w+") as handle:
       handle.write(private key)
create key pair()
```
Функція create\_key\_pair() створює ключову пару ec2-key-pair з правами лише на читання (400 або r-- --- --- в стандартній Unix нотації) для ключа, що знадобиться для подальшого підключення до інстансу у файлі /tmp/aws\_ec2\_key.pem

Створений ключ буде зареєстровано в межах користувацького облікового запису AWS

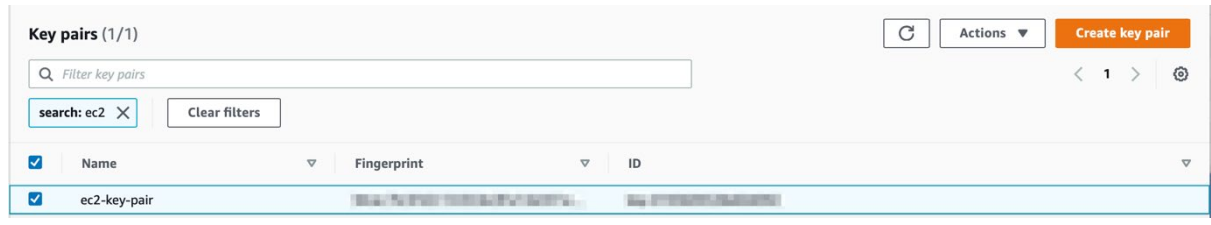

#### **Крок 2 – створення EC2 інстансу засобами boto3**

Для створення інстансу потрібно визначитися з образом операційної системи (Amazon Machine Image - AMI), який буде використовуватись при розгортанні (знати конкретний ImageID).

Можна використати як створені самостійно образи, так і взяти вже готові.

Переліг готових AMI можна отримати на початковому кроці розгортання системи (не забуваємо про Free tier only опцію).

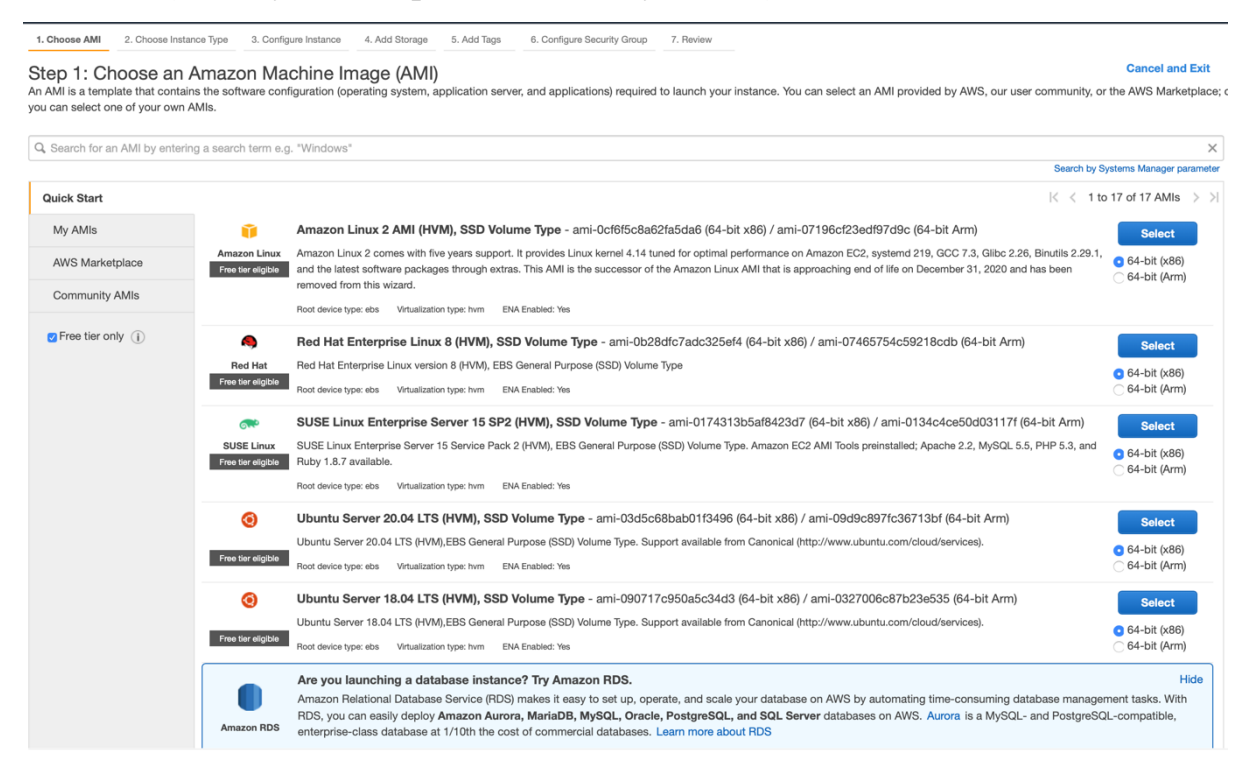

В прикладі використаємо Amazon Linux 2 AMI (HVM), SSD Volume Type для архітектури 64-bit x86 з ідентифікатором **ami-0b0154d3d8011b0cd**.

Параметри функції:

- *MinCount*: мінімальне число EC2 інстансів, що створюється
- *MaxCount*: максимальне число EC2 інстансів, що створюється

24

- *InstanceType*: тип інстансу EC2 (у прикладі t4g.nano). Повний їх перелік - [https://aws.amazon.com/ec2/instance](https://aws.amazon.com/ec2/instance-types/)-types/
- *KeyName*: ім'я ключової пари, яка буде використовуватись для sshдоступу до інстансу (якщо її не вказати, то доступу не буде)

```
def create instance():
    ec2 client = boto3.client("ec2", region name="us-west-2")
     instances = ec2_client.run_instances(
         ImageId="ami-0b0154d3d8011b0cd",
         MinCount=1,
         MaxCount=1,
         InstanceType="t4g.nano",
         KeyName="ec2-key-pair"
    \lambda print(instances["Instances"][0]["InstanceId"])
create_instance()
```
Результат виклику функції create instance():

i-0ce72b201a0580783

Цей ідентифікатор унікальним чином вказує на інстанс.

В результаті буде створено інстанс з певним id, який відобразиться у AWS Management console. Для зручності дамо йому ім'я demo.

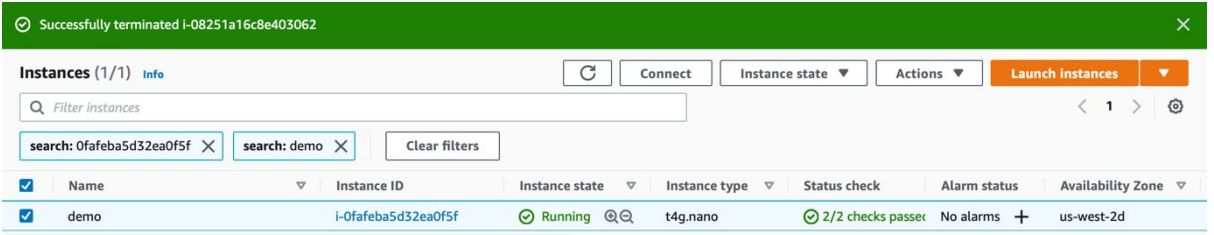

Для отримання ip-адреси створеного інстансу можна написати наступний код

```
def get public ip(instance id):
    ec2 client = boto3.client("ec2", region name="us-west-2")
     reservations = 
ec2 client.describe instances(InstanceIds=[instance id]).get("Re
servations")
     for reservation in reservations:
         for instance in reservation['Instances']:
             print(instance.get("PublicIpAddress"))
```
Результат виклику функції get\_public\_ip('i-0ce72b201a0580783')

34.214.160.244

За ssh-протоколом можемо отримати доступ до цього інстансу ssh -i aws ec2 key.pem ec2-user $@34.214.160.244$ 

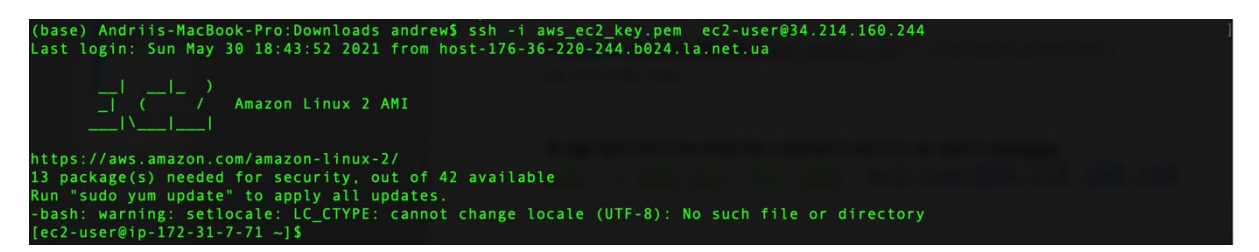

#### **Крок 3 – автоматизація моніторингу активних інстансів**

Зберемо інформація про всі інстанси, що працюють на мають тип t4.nano.

Використаємо метод describe instances та передамо йому в якості фільтру необхідні параметри (стан та тип інстансу).

```
def get running instances():
    ec2 client = boto3.client("ec2", region name="us-west-2")
     reservations = ec2_client.describe_instances(Filters=[
\{ "Name": "instance-state-name",
             "Values": ["running"],
         },
 {
             "Name": "instance-type",
             "Values": ["t4g.nano"]
 }
     ]).get("Reservations")
     for reservation in reservations:
         for instance in reservation["Instances"]:
             instance_id = instance["InstanceId"]
             instance_type = instance["InstanceType"]
             public_ip = instance["PublicIpAddress"]
             private_ip = instance["PrivateIpAddress"]
            print(f"{instance_id}, {instance_type}, {public_ip},
{private_ip}")
```

```
get running instances()
```
#### Вихідний результат:

i-0ce72b201a0580783, t4g.nano, 34.214.160.244, 172.31.7.71

#### **Крок 4 – зупинка інстансу**

Використаємо метод stop instances та передамо йому в якості параметру ідентифікатор інстансу

```
def stop instance(instance id):
   ec2 client = boto3.client("ec2", region name="us-west-2")
 response = 
ec2 client.stop instances(InstanceIds=[instance id])
    print(response)
stop_instance('i-0ce72b201a0580783')
```
#### **Результат**

```
{'StoppingInstances': [{'CurrentState': {'Code': 64, 
'Name': 'stopping'}, 'InstanceId': 'i-
0ce72b201a0580783', 'PreviousState': {'Code': 16, 
'Name': 'running'}}], 'ResponseMetadata': {'RequestId': 
'28db8f2d-c87b-44f7-8aae-ad5c6dc949c9', 
'HTTPStatusCode': 200, 'HTTPHeaders': {'x-amzn-
requestid': '28db8f2d-c87b-44f7-8aae-ad5c6dc949c9', 
'cache-control': 'no-cache, no-store', 'strict-
transport-security': 'max-age=31536000; 
includeSubDomains', 'content-type': 
'text/xml;charset=UTF-8', 'content-length': '579', 
'date': 'Sun, 30 May 2021 19:02:32 GMT', 'server': 
'AmazonEC2'}, 'RetryAttempts': 0}}
```
В AWS Management Console можемо для перевірки отримати такий результат

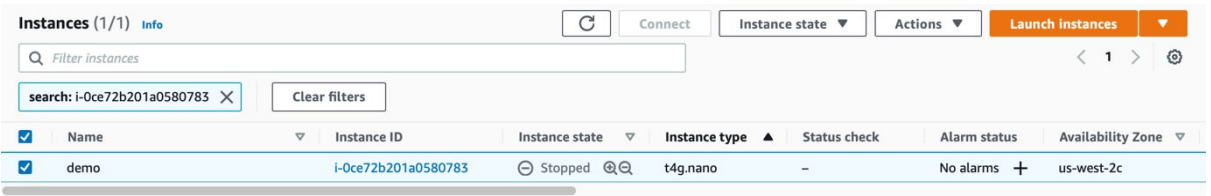

#### **Крок 5 – видалення (термінація) непотрібного інстансу**

Використаємо метод terminate instances та передамо йому в якості параметру ідентифікатор інстансу

```
def terminate instance(instance id):
  ec2_client = boto3.client("ec2", region name="us-west-2")
 response = 
ec2 client.terminate instances(InstanceIds=[instance id])
```

```
 print(response)
terminate_instance('i-0ce72b201a0580783')
```
#### **Результат**

```
{'TerminatingInstances': [{'CurrentState': {'Code': 48, 
'Name': 'terminated'}, 'InstanceId': 'i-0ce72b201a0580783', 
'PreviousState': {'Code': 80, 'Name': 'stopped'}}], 
'ResponseMetadata': {'RequestId': '5ec6779d-9247-4a0c-9114-
1a4d8054dcd6', 'HTTPStatusCode': 200, 'HTTPHeaders': {'x-amzn-
requestid': '5ec6779d-9247-4a0c-9114-1a4d8054dcd6', 'cache-
control': 'no-cache, no-store', 'strict-transport-security': 
'max-age=31536000; includeSubDomains', 'content-type': 
'text/xml;charset=UTF-8', 'transfer-encoding': 'chunked', 
'vary': 'accept-encoding', 'date': 'Sun, 30 May 2021 19:06:53 
GMT', 'server': 'AmazonEC2'}, 'RetryAttempts': 0}}
```
В AWS Management Console можемо для перевірки отримати такий результат – невдовзі інстанс перестане відображатись у списку.

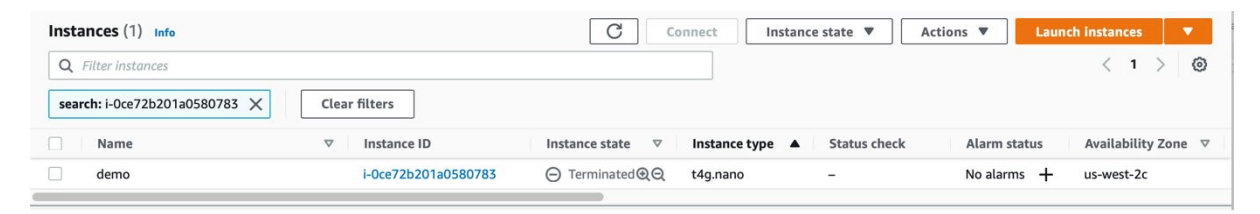

#### <span id="page-27-0"></span>**Автоматизація роботи з сховищем S3**

#### **Крок 1 – створення бакета S3**

Для створення бакету S3 використаємо метод create\_bucket(), передавши йому назву бакету на регіон

**Важливо**: простір імен бакетів є глобальним, а тому створити бакет з ім'ям, яке вже існує не вдасться.

```
def create bucket(bucket name, region):
    s3 client = boto3.client('s3', region name=region)
     location = {'LocationConstraint': region}
    response = s3 client.create bucket(Bucket=bucket name,
CreateBucketConfiguration=location)
    print(response)
create bucket("labpti", "us-west-2")
```
Результат:

{'ResponseMetadata': {'RequestId': 'XZ2Y8FH4F204R1K5', 'HostId': 'uBXjA63Kh614Y/XHo3XU0SqwDEo3JgVZcDCb+OL+7T8oh4nKpicJ0rWNJQWP8Xe l9eHXGIc7TsM=', 'HTTPStatusCode': 200, 'HTTPHeaders': {'x-amzid-2': 'uBXjA63Kh614Y/XHo3XU0SqwDEo3JgVZcDCb+OL+7T8oh4nKpicJ0rWNJQWP8Xe l9eHXGIc7TsM=', 'x-amz-request-id': 'XZ2Y8FH4F204R1K5', 'date': 'Sun, 30 May 2021 19:46:08 GMT', 'location':<br>'http://labpti.s3.amazonaws.com/', 'content-length': '0', 'http://labpti.s3.amazonaws.com/', 'content-length': 'server': 'AmazonS3'}, 'RetryAttempts': 0}, 'Location': 'http://labpti.s3.amazonaws.com/'}

#### В AWS Management Console можемо для перевірки отримати такий результат

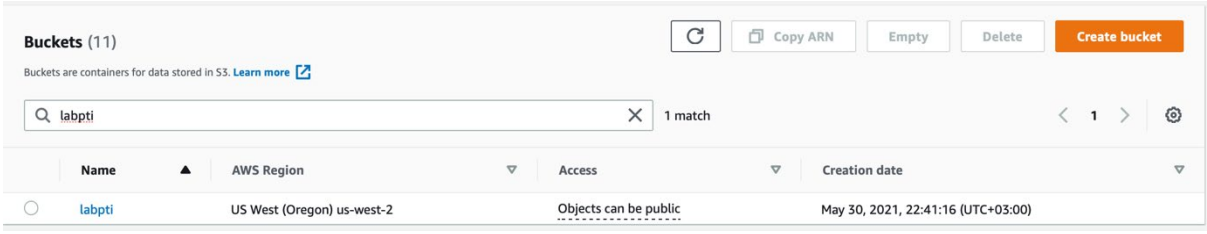

#### **Крок 2 – лістинг існуючих бакетів облікового запису**

```
s3 = \text{boto3.client}('s3')response = s3.list buckets()
print('Existing buckets:')
for bucket in response['Buckets']:
     print(f' {bucket["Name"]}')
```
#### **Результат**:

```
Existing buckets:
   Labpti
```
#### **Крок 3 – завантаження файлу**

При створенні об'єкту на S3 його ключ (ідектифікатор) може бути іншим, ніж його ім'я в локальній файловій системі ПК. В даному випадку файл data.csv буде створено в корені бакету labpti

```
def upload(file name, bucket name, s3 obj name):
         s3_client = boto3.client('s3')
        responce = s3 client.upload file(Filename=file name,
Bucket=bucket name, Key=s3 obj name)
        print(response)
```
upload('/Users/andrew/Downloads/annual-enterprise-survey-2019-financial-year-provisional-csv.csv', 'labpti', 'data.csv')

#### **Результат:**

{'ResponseMetadata': {'RequestId': 'QAPTP6NWBJA5XW7S', 'HostId': 'HyR4ALFGO46TYEBCbBA2vOqN6bOXAr3z/piVRTsmod1AYvu2ThwWTss37LmVr5m jTRlry0J99hQ=', 'HTTPStatusCode': 200, 'HTTPHeaders': {'x-amzid-2': 'HyR4ALFGO46TYEBCbBA2vOqN6bOXAr3z/piVRTsmod1AYvu2ThwWTss37LmVr5m jTRlry0J99hQ=', 'x-amz-request-id': 'QAPTP6NWBJA5XW7S', 'date': 'Sun, 30 May 2021 19:50:15 GMT', 'content-type': 'application/xml', 'transfer-encoding': 'chunked', 'server': 'AmazonS3'}, 'RetryAttempts': 0}, 'Buckets': [{'Name': 'aws-emrresources-136752328087-us-east-1', 'CreationDate': datetime.datetime(2020, 2, 12, 15, 10, 44, tzinfo=tzutc()) }, {'Name': 'aws-emr-resources-136752328087-us-west-2', 'CreationDate': datetime.datetime(2020, 2, 7, 15, 52, 6, tzinfo=tzutc())}, {'Name': 'aws-logs-136752328087-us-east-1', 'CreationDate': datetime.datetime(2020, 2, 7, 12, 19, 26, tzinfo=tzutc())}, {'Name': 'aws-logs-136752328087-us-west-2', 'CreationDate': datetime.datetime(2020, 2, 7, 15, 25, 51, tzinfo=tzutc())}, {'Name': 'fire-project', 'CreationDate': datetime.datetime(2020, 10, 26, 11, 3, 53, tzinfo=tzutc()) }, {'Name': 'ikiexportdata', 'CreationDate': datetime.datetime(2019, 12, 26, 16, 15, 51, tzinfo=tzutc()) }, {'Name': 'labpti', 'CreationDate': datetime.datetime(2021, 5, 30, 19, 46, 9, tzinfo=tzutc())}, {'Name': 'nfdulanddegradation', 'CreationDate': datetime.datetime(2020, 12, 14, 17, 55, 36, tzinfo=tzutc())}, {'Name': 'smart-city-aq', 'CreationDate': datetime.datetime(2020, 10, 7, 17, 3, 58, tzinfo=tzutc())}, {'Name': 'ukr-data', 'CreationDate': datetime.datetime(2020, 10, 3, 16, 52, 52, tzinfo=tzutc())}, {'Name': 'ukrainian-data-cube', 'CreationDate': datetime.datetime(2019, 8, 30, 9, 11, 40, tzinfo=tzutc())}], 'Owner': {'DisplayName': 'aws.geo.sdg.project', 'ID': 'ef5f3fbc3855742447c1637d75a04f609f47181ff0ef4d10d41c5ba0ae439bb d'}}

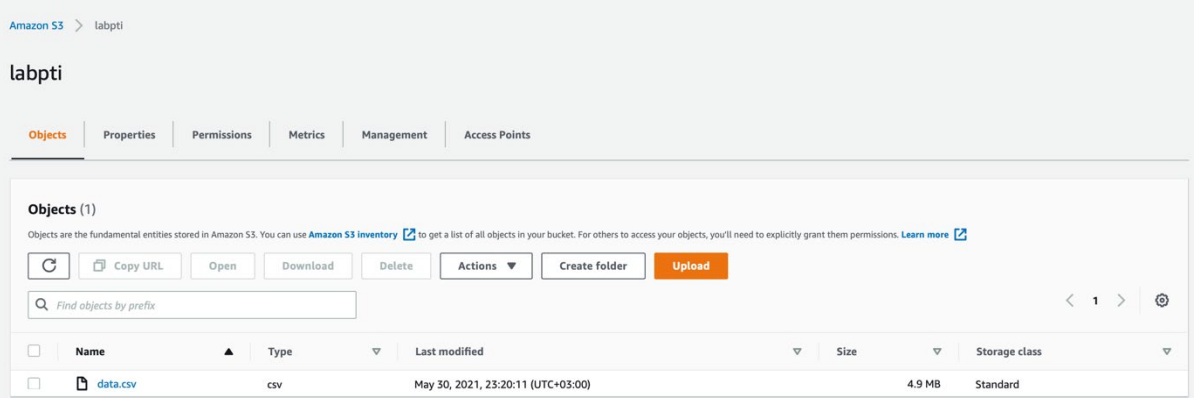

#### **Крок 4– читання даних з s3**

Опишемо в obj інформацію про розміщення даних (бакет та ключ об'єкту на s3)

```
import pandas
obj = s3_client.get_object(
   Bucket = 'labpti',
   Key = 'data.csv')
# Read data from the S3 object
data = pandas.read_csv(obj['Body'])
# Print the data frame
print('Printing the data frame...')
print(data.head())
```
#### **Результат виведення перших 5 рядків датафрейму data**

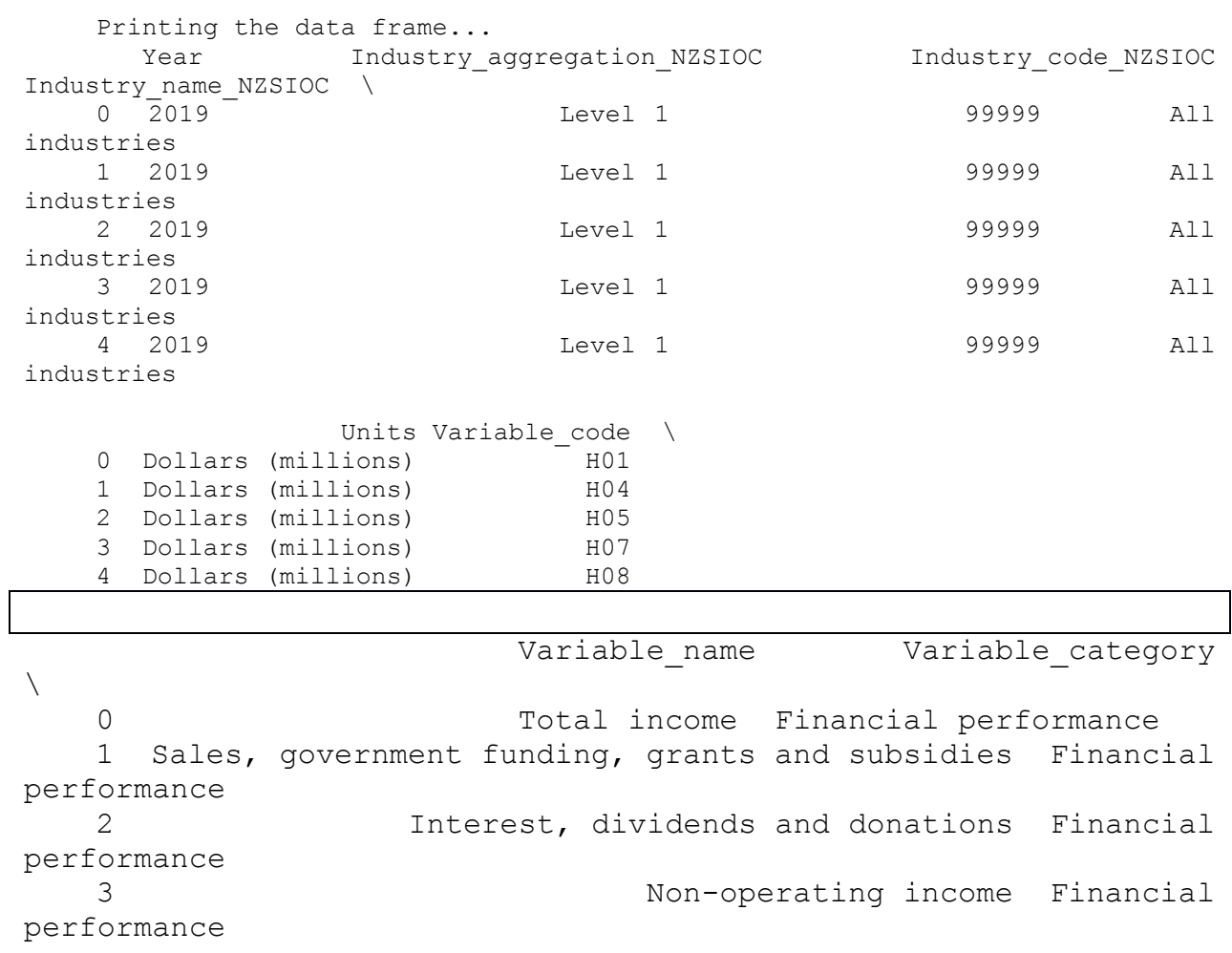

4 Total expenditure Financial

32

performance

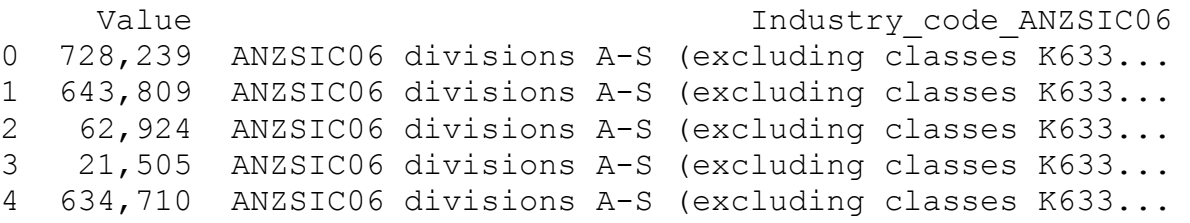

#### **Крок 5– видалення непотрібного бакета (лише для пустого бакету)**

```
def destroy bucket(bucket name):
    s3 client = boto3.client('s3')
    response = s3 client.delete bucket(Bucket=bucket name)
    print(response)
```
destroy bucket("labpti")

#### **Результат**:

```
{'ResponseMetadata': {'RequestId': 'W65EEN9JZ9MVDCFK', 'HostId': 
'WAG8610kCNPvN24OzxU9p8hZMyDctN3MZTpSklHPDX1428+yPaI9X8MyiAAeik6
4aunP/INi53A=', 'HTTPStatusCode': 204, 'HTTPHeaders': {'x-amz-
id-2': 
'WAG8610kCNPvN24OzxU9p8hZMyDctN3MZTpSklHPDX1428+yPaI9X8MyiAAeik6
4aunP/INi53A=', 'x-amz-request-id': 'W65EEN9JZ9MVDCFK', 'date':
'Sun, 30 May 2021 19:56:37 GMT', 'server': 'AmazonS3'}, 
'RetryAttempts': 0}}
```
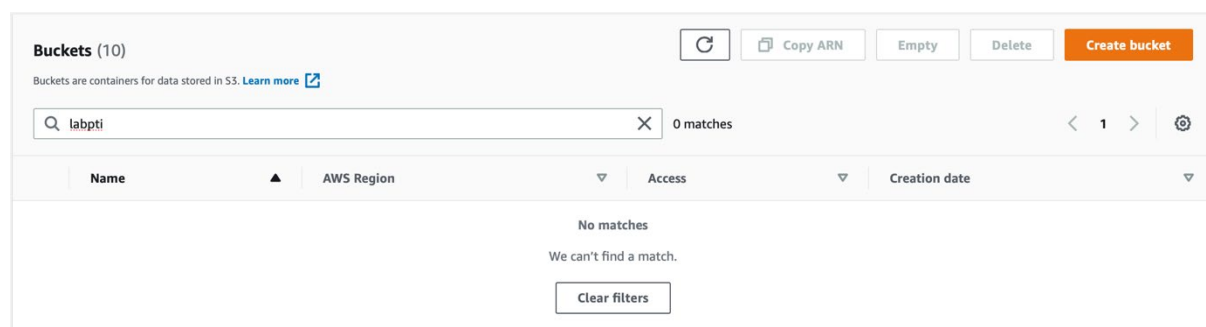

### **4.2. Завдання**

<span id="page-31-0"></span>1. Розробити Python-скрипт для автоматичного створення та видалення хмарної інфраструктури з мінімальною конфігурацією (необхідно передбачити у функціях додаткові виключення для коректної роботи у нестандартних ситуаціях (наприклад, виводити відповідне

повідомлення при створення бакету з вже існуючим ім'ям, при читанні з S3 файлу, якого там немає)

- 2. Для результатів лабораторної роботи 2 розробити bash-скрипт, який клонуватими код з попередньо створеного git-репозиторію та встановить потрібні залежності (pip та необхідні заленості)
- 3. Результати усіх кроків оформити у вигляді детального протоколу зі скріншотами
- 4. Навести перелік проблем, вирішення яких було складним в ході виконання роботи в розділі висновків до протоколу

<span id="page-32-0"></span>**Примітка:** без пунктів 3-4 робота зарахована не буде.

### **4.3. Додаткові джерела інформації**

1. Шодо можливостей Boto3: <https://boto3.amazonaws.com/v1/documentation/api/latest/guide/quickstart.html>

## <span id="page-33-0"></span>**Лабораторна робота № 5 Елементи машинного навчання у AWS Sagemaker**

**Мета роботи:** ознайомитись з основами машинного навчання у AWS Sagemaker.

### **5.1. Порядок виконання роботи**

<span id="page-33-1"></span>**Sagemaker** – сервіс машинного навчання у хмарі AWS, який містить чимало вже реалізованих алгоритмів. Окрім наявних користувач може додати ті, які реалізує самостійно (принцип BYOM – Bring Your Own Model). Непогане оглядове відео - [https://www.youtube.com/watch?v=Qv\\_Tr\\_BCFCQ](https://www.youtube.com/watch?v=Qv_Tr_BCFCQ).

Amazon SageMaker linear learner [\(https://docs.aws.amazon.com/sagemaker/latest/dg/linear](https://docs.aws.amazon.com/sagemaker/latest/dg/linear-learner.html)-learner.html) – алгоритм для класифікації та лінійної регресії. В ході роботи спробуємо порівняти його із вже звичним для Python-based Data Science та основі SciKit-Learn (https://scikit-[learn.org/stable/\)](https://scikit-learn.org/stable/). Детальніше про Liner Learner за посиланням, однак фактично він є класичним представником методів градієнтного спуску.

В роботі використаємо дані із відритого репозиторію даних для методів машинного навчання UCI - <https://archive.ics.uci.edu/ml/datasets/Abalone> (спостереження за молюском морське вушко)

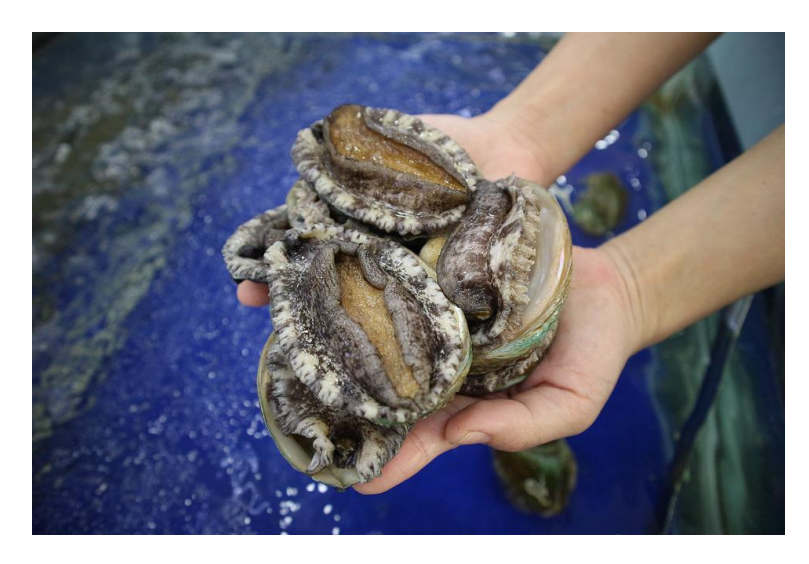

Так би мовити об'єкт дослідження ))

**Примітка**: під час виконання роботи можна взяти будь-який відкритий датасет, який в достатній мірі відповідатиме вашому почуття прекрасного ;)

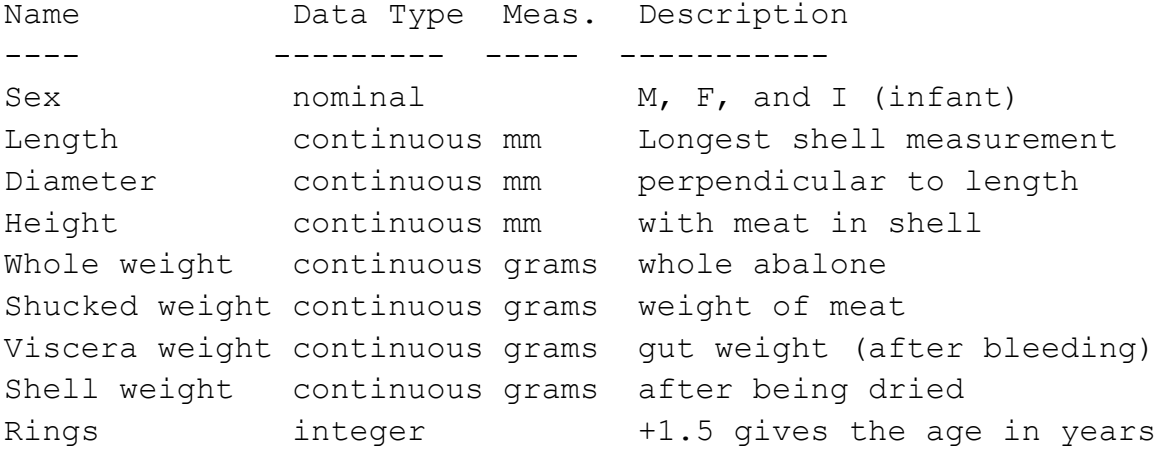

Метою є оцінка віку молюску (фактично - число кілець + 1.5) за наявними ознаками

Імпортуємо потрібні бібліотеки Python (за потреби їх можна встановити засобами pip чи conda - залежить від налаштувань робочого середовища).

import pandas as pd import numpy as np from sklearn.linear model import LinearRegression from sklearn.model selection import train test split, cross\_val\_score from sklearn import metrics from sklearn.preprocessing import StandardScaler import matplotlib.pyplot as plt %matplotlib inline import seaborn as sns from sklearn.pipeline import make pipeline import matplotlib.pyplot as plt %matplotlib inline

#### Та створимо датафрейм

```
column_names = ['sex', 'length', 'diameter', 'height', 
'whole weight', 'shucked weight', 'viscera weight',
'shell weight', 'rings']
df = pd.read_csv('abalone.data', names=column_names)
df.head()
```
#### **Cтруктура датасету**:

sex length diameter height whole\_weight shucked\_weight viscera\_weight shell\_weight rings

| $\Omega$     | м  | 0.455 | 0.365 | 0.095 | 0.5140 | 0.2245 | 0.1010 | 0.150 | 15 |
|--------------|----|-------|-------|-------|--------|--------|--------|-------|----|
| 1.           | м  | 0.350 | 0.265 | 0.090 | 0.2255 | 0.0995 | 0.0485 | 0.070 | 7  |
| $\mathbf{2}$ | F. | 0.530 | 0.420 | 0.135 | 0.6770 | 0.2565 | 0.1415 | 0.210 | 9  |
| 3            | м  | 0.440 | 0.365 | 0.125 | 0.5160 | 0.2155 | 0.1140 | 0.155 | 10 |
| 4            |    | 0.330 | 0.255 | 0.080 | 0.2050 | 0.0895 | 0.0395 | 0.055 | 7  |

df.info()

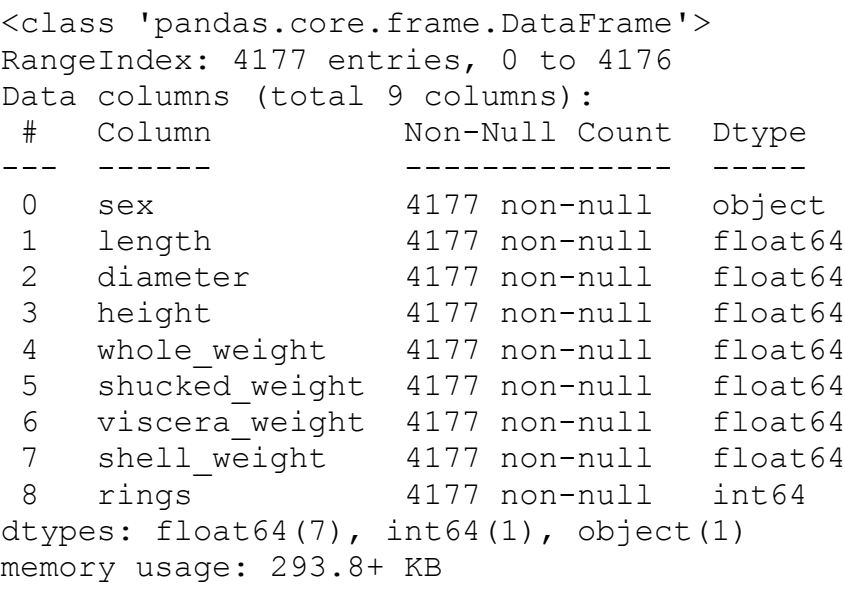

df.describe()

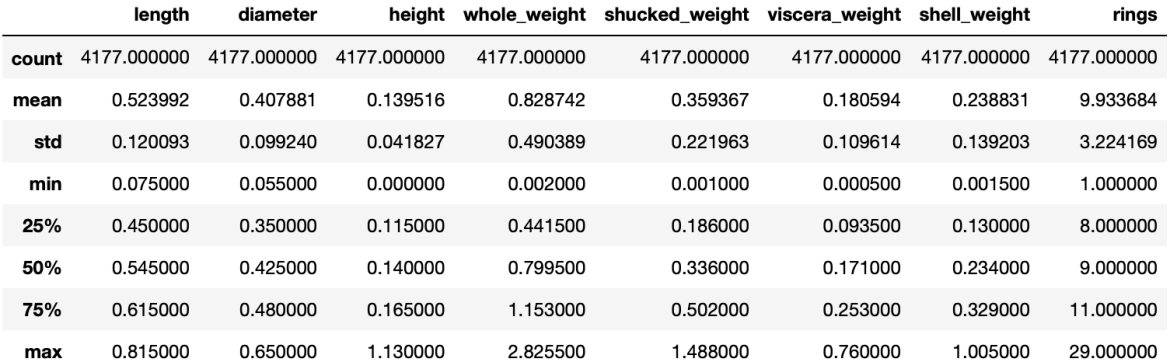

### **Проміжні висновки щодо даних:**

- Немає відсутніх даних
- Є суміш категоріальних даних (object) та числових (присутні 2 типи float64 та int64)

#### • Залишимо для простоти лише числові дані

```
# Read in the data and prepare the features and targets
column_names = ['sex', 'length', 'diameter', 'height', 
'whole weight', 'shucked weight', 'viscera weight',
'shell weight', 'rings']
df = pd.read.csv('abalone.data', names=column names)numeric features = list(df.select dtypes([np.number]).columns)
X = df[numeric features].copy()
X.drop(columns=['rings'], axis=1, inplace=True)
y = df['rings']# Validation set - 5%
X, X holdout, y, y holdout = train test split(X, y,
test size=0.05)
# Split to train and test
X train, X test, y train, y test = train test split(X, y,
test size=0.2)
# Scale the numeric values
scaler = StandardScaler()
X train scaled = scaler.fit transform(X train)
X test scaled = scaler.transform(X test)
# Create the LinearRegression Model - sklearn implementation
linreg = LinearRegression()
# fit, score, predict
linreg.fit(X train scaled, y train)
score scaled = linreg.score(X test scaled, y test)
print("Testing Results")
print(f"R^2 Score: {score scaled}")
y pred = linreg.predict(X test scaled)
# compute the RMSE of our predictions
rmse = np.sqrt(metrics.mean squared error(y test, y pred))
print(f"Test RSME: {rmse}")
    Testing Results
   R^2 Score: 0.5397781200981733
    Test RSME: 2.181369491963945
```
#### На тестовій вибірці картина є такою

```
# Use Test DataSet
print("Test DataSet")
X test scaled = scaler.transform(X test)
y pred test = [round(x, 1) for x in
linreg.predict(X test scaled)]
test prediction df = pd.DataFrame'actual rings': y test,
        'predicted rings': y pred test
     })
test_prediction_df['rings diff'] = test_prediction_df['actual 
rings'] - test_prediction_df['predicted rings']
test prediction df.head()
```
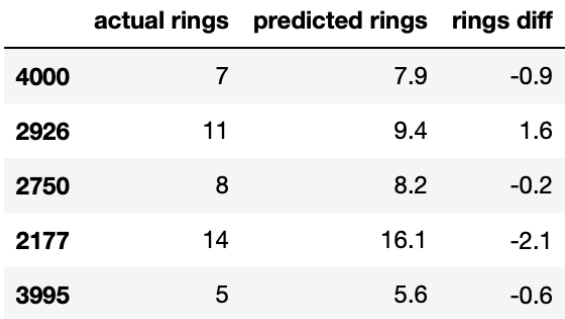

```
plt.figure(figsize=(16, 6))
plt.title("Test Set")
plt.ylabel("Actual Values")
plt.xlabel("Predicted Values")
fig = sns.request(y_pred, y_test.values)plt.show(fig)
```
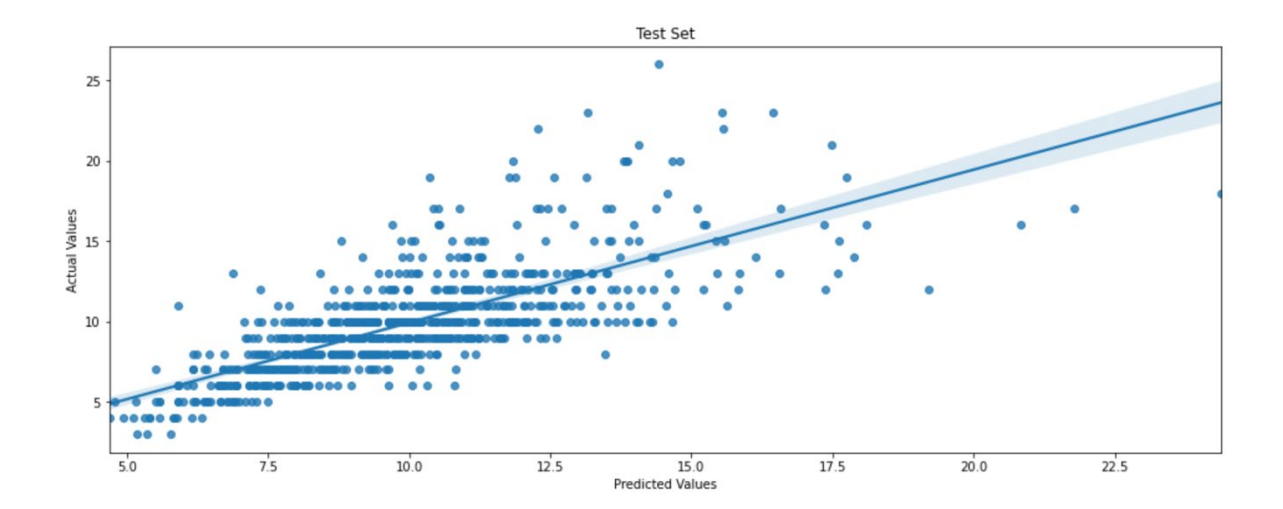

#### На тестовій вибірці:

```
print("Holdout DataSet")
X holdout scaled = scaler.transform(X holdout)
y pred holdout = [round(x, 1) for x in
linreg.predict(X holdout scaled)]
prediction_df = pd.DataFrame({
        'actual rings': y holdout,
        'predicted rings': y pred holdout
     })
prediction df['rings diff'] = prediction df['actual rings'] -
prediction_df['predicted rings']
prediction_df.head()
```
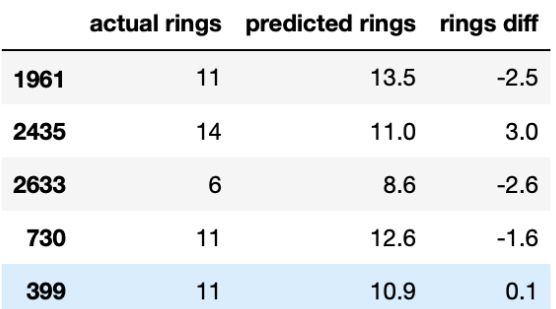

```
plt.figure(figsize=(16, 6))
plt.title("Holdout")
plt.ylabel("Actual Values")
plt.xlabel("Predicted Values")
```

```
fig = sns.regplot(prediction_df['predicted 
rings'].values,prediction_df['actual rings'].values)
plt.show(fig)
```
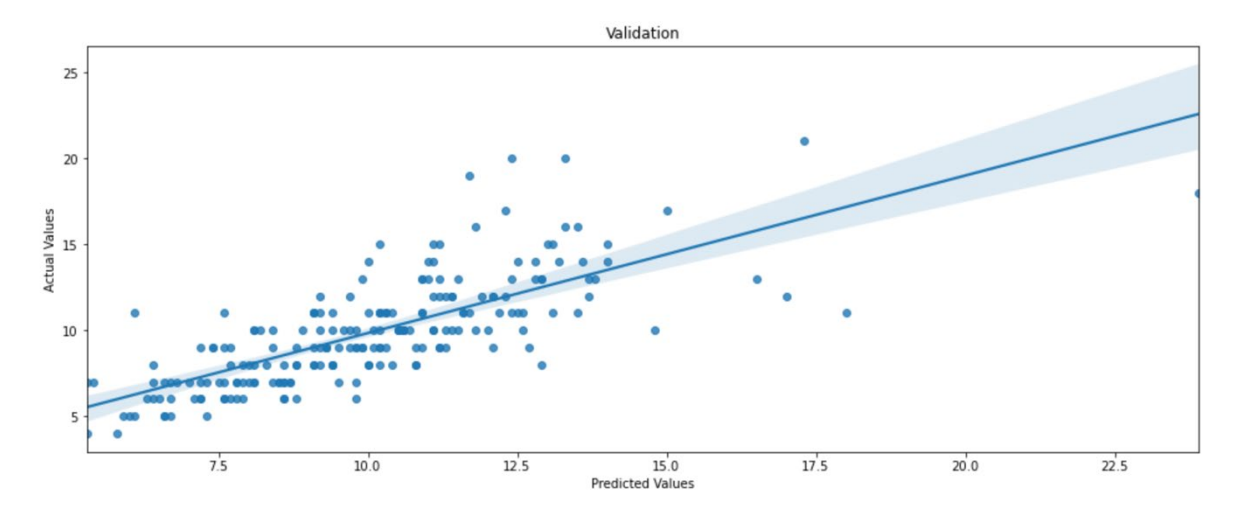

З локальною реалізацією завершено.

Коротко про **AWS Sagemaker** можна прочитати тут[https://aws.amazon.com/getting](https://aws.amazon.com/getting-started/hands-on/build-train-deploy-machine-learning-model-sagemaker/)-started/hands-on/build-train-deploy-machinelearning-model-[sagemaker/](https://aws.amazon.com/getting-started/hands-on/build-train-deploy-machine-learning-model-sagemaker/)

Фактично має місце такий робочий процес (workflow) при роботі з цим сервісом:

- 1. Створення ноутбучного інстансу
- 2. Підготовка даних
- 3. Навчання моделі на даних
- 4. Деплой моделі для подальшого використання
- 5. Оцінка ефективності роботи моделі на незалежних даних

Linear Learner приймає дані в кільком форматах – в тому числі і у CSV (без заголовка)

Для подальшої роботи нам знадобиться S3 бакет – створимо його або використаємо вже існуючий.

На ньому створимо папки output, raw та train.

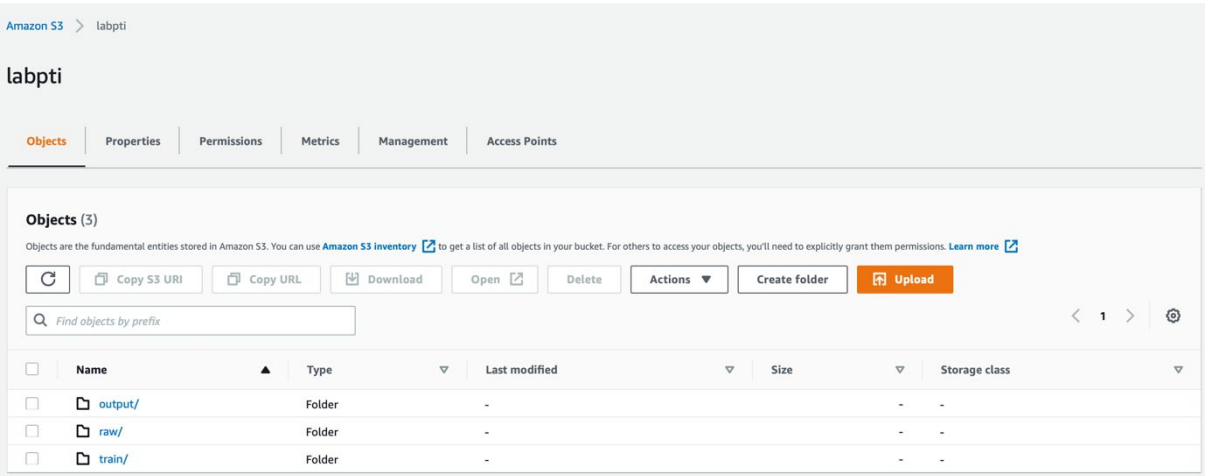

#### В папку raw помістимо оригінальний файл з даними abalone.data

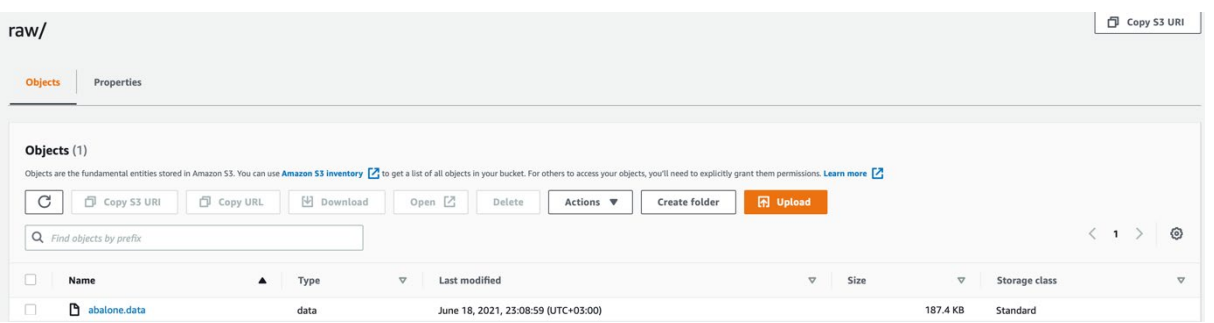

Папка train міститиме дані у RecordIO-форматі (сформуємо в коді нижче), output – результати.

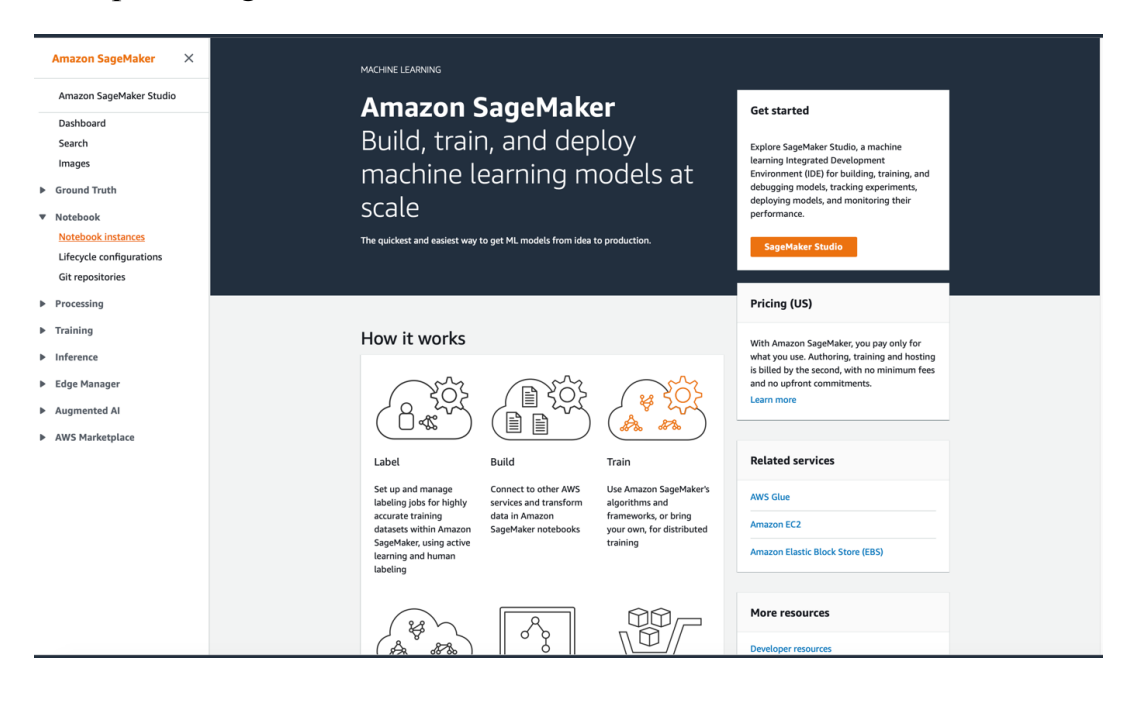

Створимо Sagemaker notenook instance

Бажано створюватим інстанс в тому ж регіоні, де і бакет

Наш бакет labpti створено у us-west-2 зоні, а тому у ноутбук для Sagemaker створимо в цій зоні.

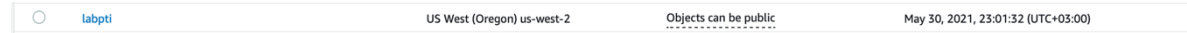

Тип інстансу - базовий із Free Tier (ml.t2.medium) - його цілком достатньо для нескладних моделей.

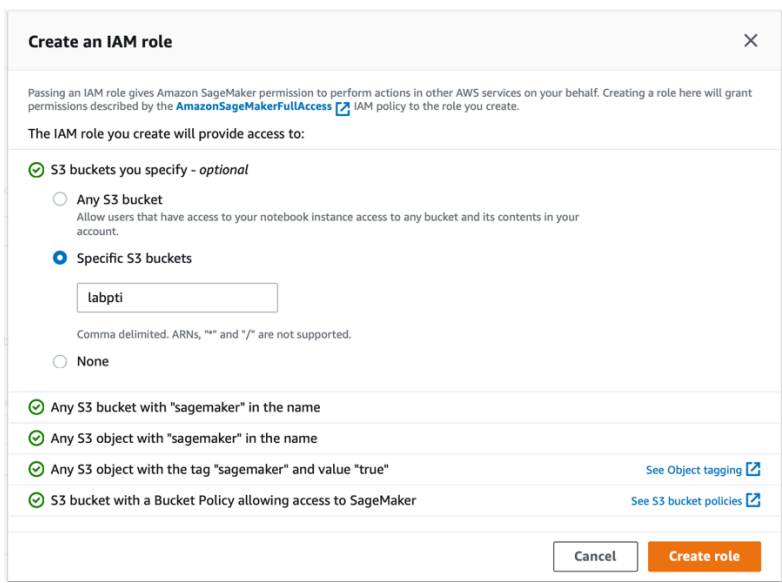

*Роль, яка буде використовуватись для доступу до бакету із AWS Sagemaker інстансу*

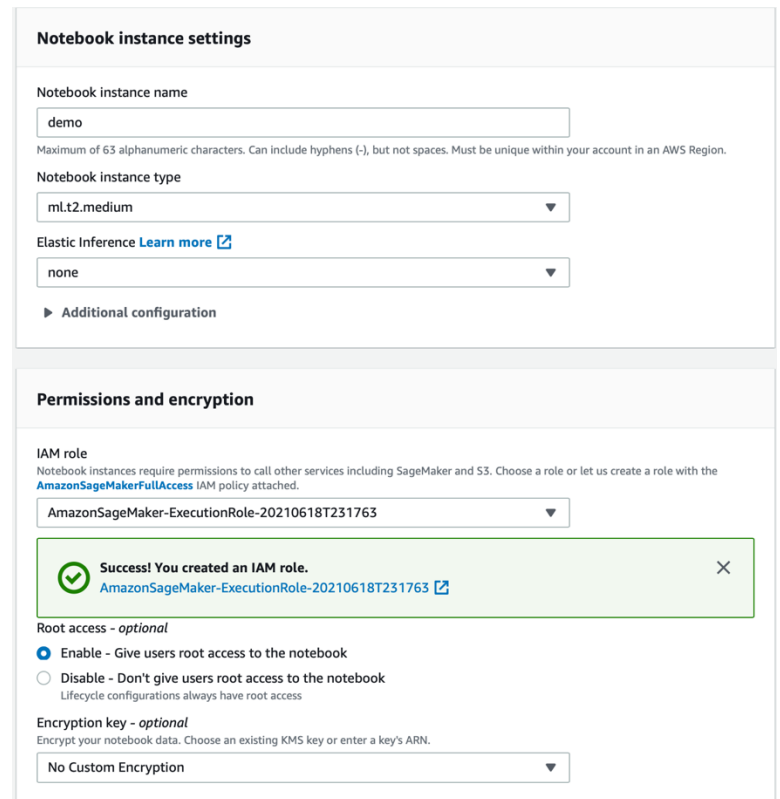

*IAM роль передбачає доступ лише до бакету labpti*

Ноутбучний інстанс готовий до використання і має статус InService у переліку Notebook Instances для AWS Sagemaker.

43

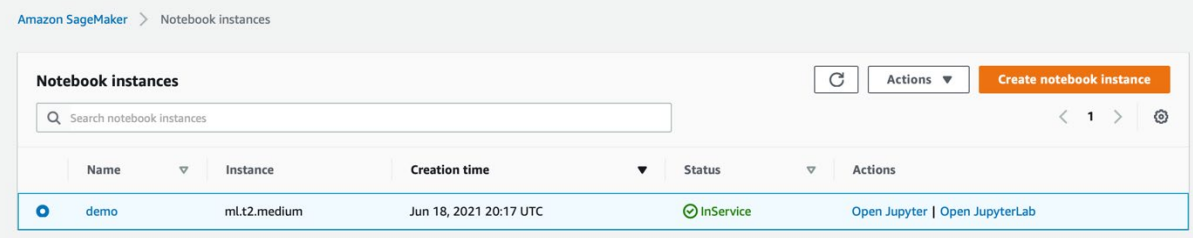

| Files<br><b>SageMaker Examples</b><br>Running<br><b>Clusters</b><br>Conda |                                          |
|---------------------------------------------------------------------------|------------------------------------------|
| Select items to perform actions on them.                                  | Upload<br>$New -$                        |
| $\blacksquare$<br>$\checkmark$<br>$\Box$ 0                                | Notebook:                                |
|                                                                           | $\mathsf{R}$                             |
| The notebook list is empty.                                               | Sparkmagic (PySpark)                     |
|                                                                           | Sparkmagic (Spark)                       |
|                                                                           | Sparkmagic (SparkR)                      |
|                                                                           | conda_amazonei_mxnet_p27                 |
|                                                                           | conda_amazonei_mxnet_p36                 |
|                                                                           | conda_amazonei_pytorch_latest_p36        |
|                                                                           | conda_amazonei_tensorflow2_p27           |
|                                                                           | conda_amazonei_tensorflow2_p36           |
|                                                                           | conda_amazonei_tensorflow_p27            |
|                                                                           | conda_amazonei_tensorflow_p36            |
|                                                                           | conda_chainer_p27                        |
|                                                                           | conda_chainer_p36                        |
|                                                                           | conda_mxnet_latest_p37                   |
|                                                                           | conda_mxnet_p27                          |
|                                                                           | conda_mxnet_p36                          |
|                                                                           | conda_python2                            |
|                                                                           | conda_python3                            |
|                                                                           | conda_pytorch_latest_p36                 |
|                                                                           | conda_pytorch_p27                        |
|                                                                           | conda_pytorch_p36                        |
|                                                                           | conda_tensorflow2_p36                    |
|                                                                           | conda_tensorflow_p27                     |
|                                                                           | conda_tensorflow_p36                     |
|                                                                           | Create a new notebook with<br>Other:     |
|                                                                           | conda_tensorflow_p36<br><b>Text File</b> |
|                                                                           | Folder                                   |
|                                                                           | Terminal                                 |

*Створення jupyter notebook для подальшої роботи*

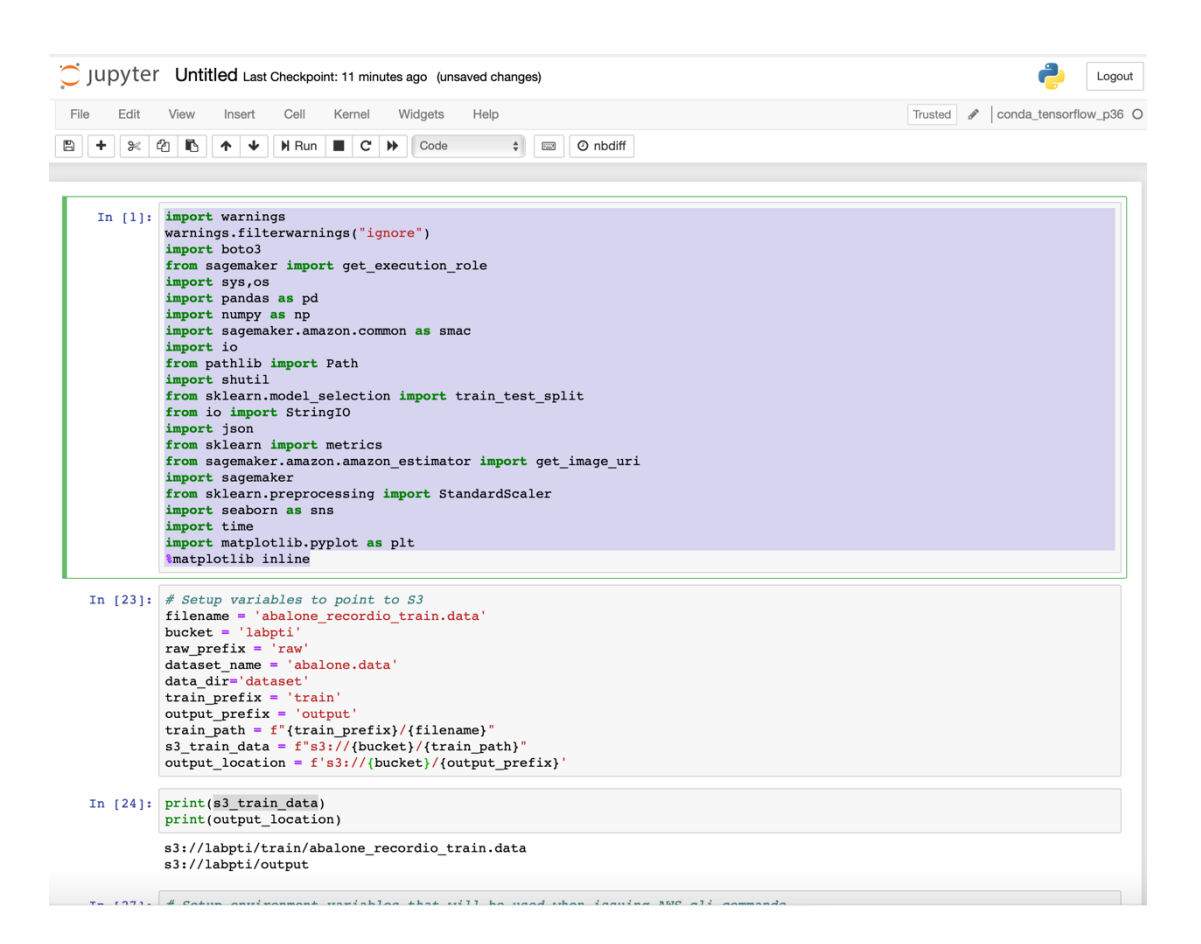

#### Внесемо усі потрібні імпорти

```
import warnings
warnings.filterwarnings("ignore")
import boto3
from sagemaker import get execution role
import sys,os
import pandas as pd
import numpy as np
import sagemaker.amazon.common as smac
import io
from pathlib import Path
import shutil
from sklearn.model selection import train test split
from io import StringIO
import json
from sklearn import metrics
from sagemaker.amazon.amazon estimator import get image uri
import sagemaker
from sklearn.preprocessing import StandardScaler
import seaborn as sns
import time
import matplotlib.pyplot as plt
%matplotlib inline
```
Вкажемо параметри взаємодії із S3:

```
filename = 'abalone_recordio_train.data'
bucket = 'labpti'
raw prefix = 'raw'dataset name = 'abalone.data'
data_dir='dataset'
train prefix = 'train'
output prefix = 'output'train path = f"{train prefix}/{filename}"
s3 train data = f"s3://{bucket}/{train path}"
output location = f's3://{bucket}/{output prefix}'
```
Перевіримо шляхи до даних та виходів моделі:

```
print(s3_train_data)
print(output_location)
    s3://labpti/train/abalone recordio train.data
    s3://labpti/output
```
Налаштуємо також змінні оточення для роботи з AWS CLI:

```
%env DATA_DIR=$data_dir
%env S3 DATA BUCKET NAME = $bucket/$raw prefix
%env DATASET NAME = $dataset name
%env TRAINING PATH = $bucket/$train prefix
```

```
env: DATA_DIR=dataset
env: S3_DATA_BUCKET_NAME=labpti/raw
env: DATASET NAME=abalone.data
env: TRAINING PATH=labpti/train
```
Заберемо сирі дані з S3:

!aws s3 cp s3://\$S3 DATA BUCKET NAME/\$DATASET NAME ./\$DATA DIR/

download: s3://labpti/raw/abalone.data to dataset/abalone.data

Тепер файл вже на інстансі та з ним можна працювати, як у локальному випадку:

```
column_names = ['sex', 'length', 'diameter', 'height', 
'whole weight', 'shucked weight', 'viscera weight',
'shell weight', 'rings']
```
df.head()

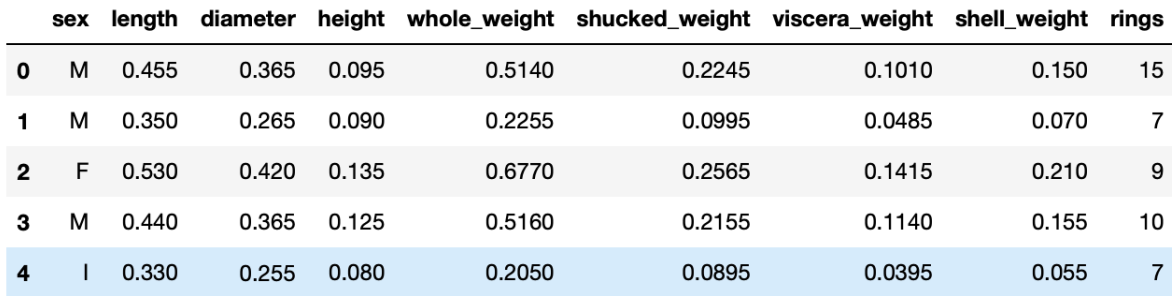

df.shape

(4177, 9)

df.info()

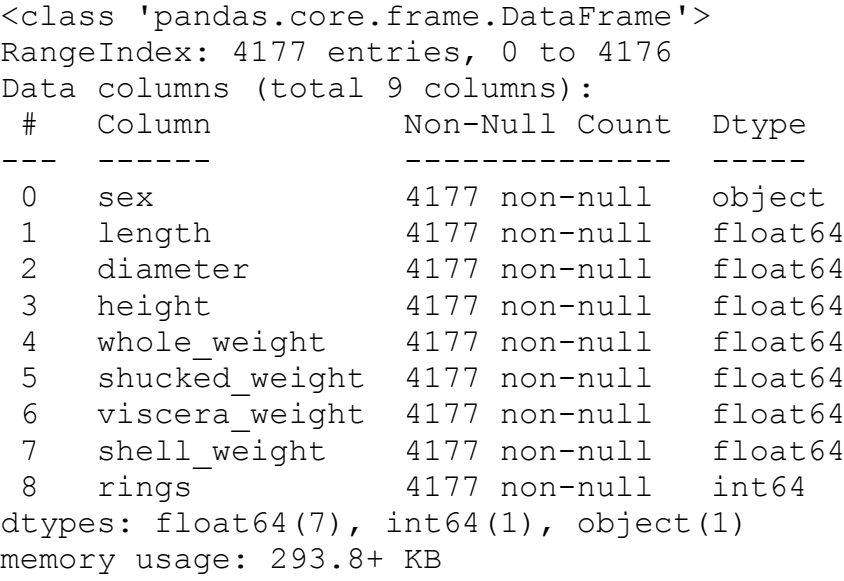

df.describe()

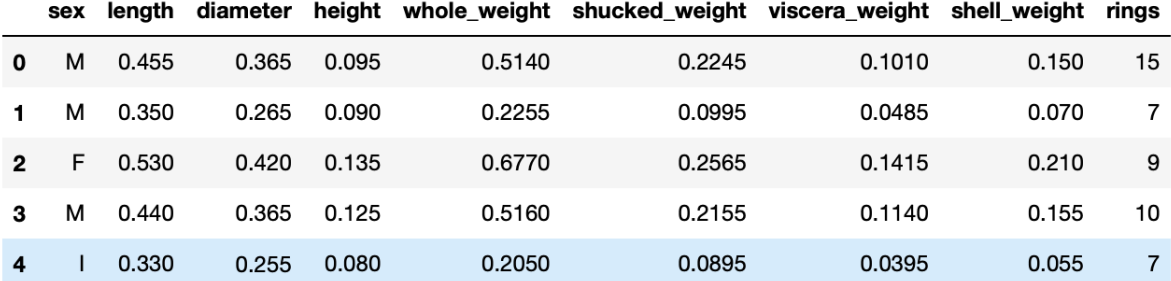

Як можна побачити – всі операції працюють аналогічно.

Тепер, як і раніше, залишимо лише цифрові величини

```
numeric features = list(df.select dtypes([np.number]).columns)
X = df[numeric features].copy()
X.drop(columns=['rings'], axis=1, inplace=True)
y = df['rings']
```
Розділимо датасет на вибірки – на тестову частину залишимо 5% даних (3968+209 = 4177 – загальна кількість зразків).

```
# create a holdout set, 5%
X train, X holdout, y train, y holdout = train test split(X, y,
test size=0.05)
```
X\_train.shape

(3968, 7)

X\_holdout.shape

(209, 7)

Хоча алгоритми Sagemaker і працюють із CSV, значно еффективнішим для мережевого доступу є recordIO-формат. Засобами boto3 збережемо модифікований датасет на S3.

```
buf = io.BytesIO()
```

```
smac.write numpy to dense tensor(buf,
np.array(X train).astype('float32'),
np.array(y_train).astype('float32'))
buf.seek(0)
boto3.resource('s3').Bucket(bucket).Object(f'{train_path}').uplo
ad_fileobj(buf)
```
AWS Sagemaker надає різні вже реалізовані методи машинного начання у вигляді AMI-образів – в даному випадку використаємо linear-learner контейнер

```
container = get_image_uri(boto3.Session().region_name, 'linear-
learner')
```
Тепер створимо сесію sagemaker та отримаємо IAM роль. Далі через Estimator API виберемо інстанс, який відповідає задачі та датасету. В секції з гіперпаратмерами зробимо лише нормалізацію даних (feature\_dim=7 – відповідає числу ознак у датасеті)

Власне сам процесс триває досить довго оскільки Sagemaker створює новий інстанс та відбирає оптимальну модель, яка буде збережена у output\_path папку.

```
sess = sagemaker.Session()
role = qet execution role()
linear = sagemaker.estimator.Estimator(container,
 role, 
                                 train instance count=1,
train instance type='ml.c4.xlarge',
                                 output path=output location,
                                 sagemaker session=sess)
linear.set hyperparameters(feature dim=7, epochs=20,
num models=32, loss='absolute loss',
                      predictor_type='regressor',
                      mini batch size=32,
                      normalize_data=True, 
normalize_label=False)
linear.fit({'train': s3 train data}, job name=f"job-abalone-
\{int(time.time())\}")
```
#### Навчена модель на S3:

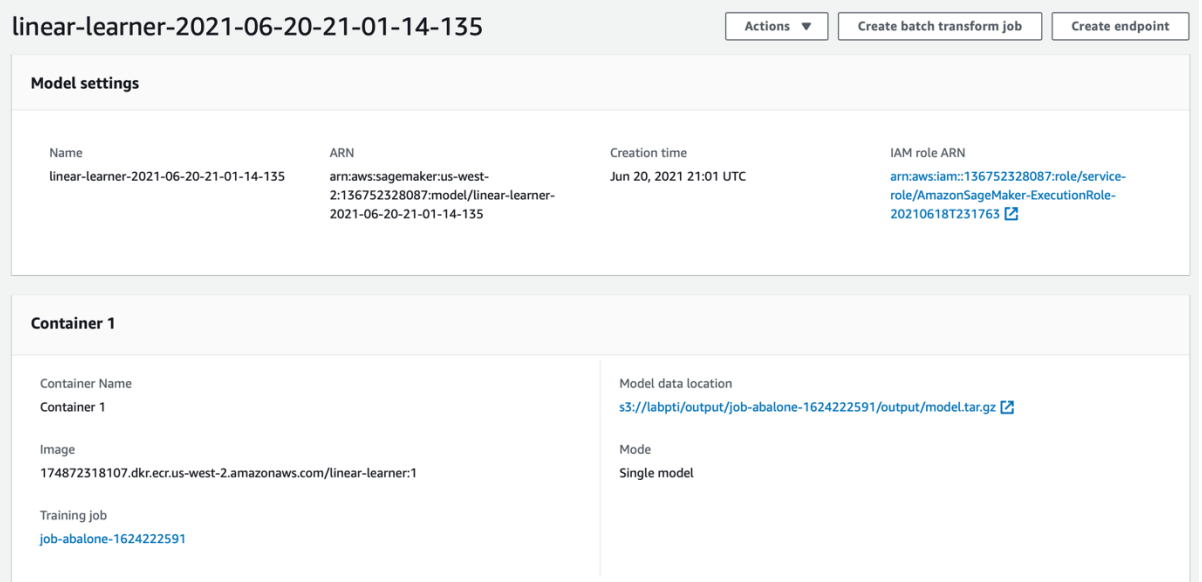

Тепер можна задеплоїти модель. Тепер вже використовується ml.t2.medium інстанс – модель вже навчена і для її використання потрібно менше ресурсів. Створюємо endpoint моделі, який забезпечує доступ до неї.

```
linear predictor = linear.deploy(initial instance count=1,
                                 instance type='ml.t2.medium',
endpoint name="abalone-endpoint")
```

```
X_holdout.values
```
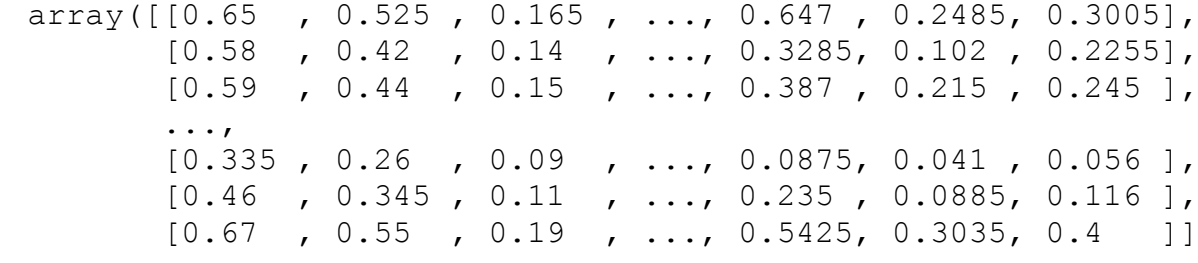

```
)
```
X\_holdout.shape

(209, 7)

Виористаємо метод predict для linear\_predictor endpoint, щод отримати вихід моделі для тестового датасету. Метод predict поверне json з прогнозом.

```
from sagemaker.predictor import csv serializer,
json_deserializer
linear predictor.serializer = csv_serializer
linear predictor.deserializer = json deserializer
result = linear predictor.predict(X holdout.values)
```
Заберемо з отриманого json прогнозні значення та розрахуємо RMSE помилку.

```
predictions = [ x['score'] for x in result["predictions"]]
print(f"RSME: 
{np.sqrt(metrics.mean_squared_error(y_holdout.values, 
predictions))}")
    RSME: 2.1730089779732293
```
Результати є цілком порівняними із локальних варіантом для даного прикладу.

```
print("Holdout DataSet")
prediction_df = pd.DataFrame({
        'actual rings': y holdout.values,
         'predicted rings': predictions
     })
prediction df['rings diff'] = prediction df['actual rings']
prediction_df['predicted rings']
prediction_df.head()
```
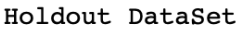

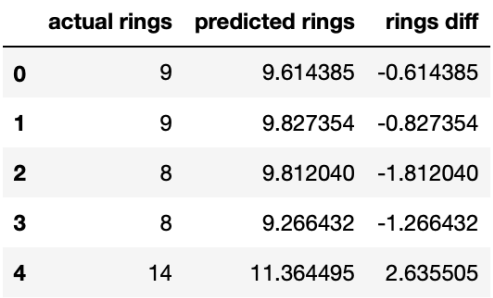

Ну і виведемо на графік фактичні та прогнозі значення віку молюсків.

```
plt.figure(figsize=(16, 6))
sns.regplot(np.array(predictions),np.array(y holdout.values))
```
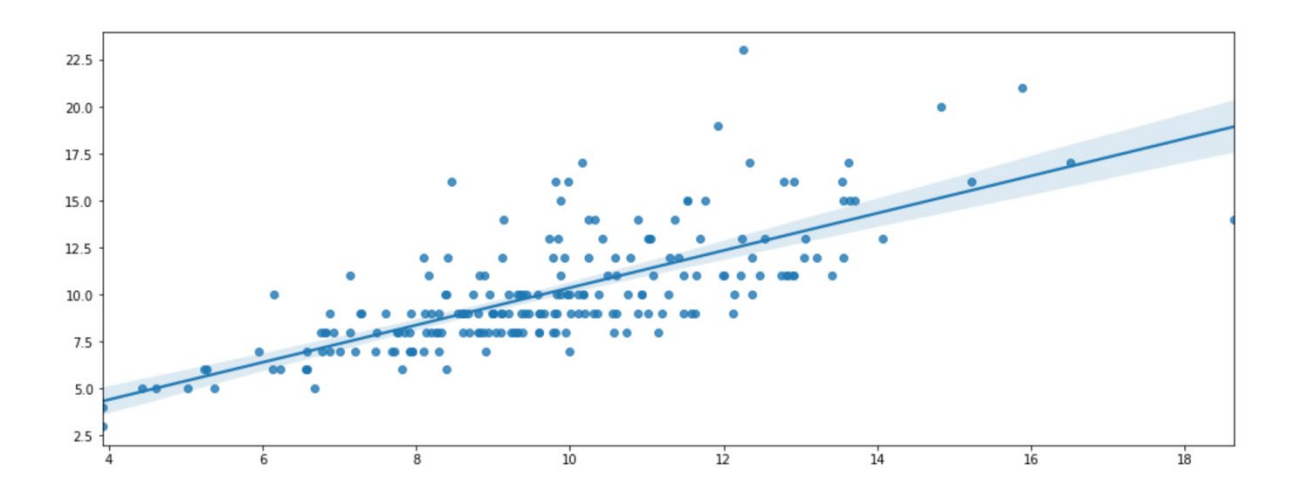

#### **По завершенні роботи обов'язково потрібно видалити endpoint, щоб уникнути витрат.**

import sagemaker sagemaker. Session().delete endpoint(linear predictor.endpoint)

### **5.2. Завдання**

- <span id="page-50-0"></span>1. Обрати датасет у репозиторії <https://archive.ics.uci.edu/ml/index.php> (варіанти датасету мають бути погоджені з викладачем та не перетинатися).
- 2. Вивчити його особливості.
- 3. Вирішити задачу класифікації / кластеризації за допомогою можливостей AWS Sagemaker.
- 4. Результати оформити протоколом.

### **5.3. Додаткові джерела інформації**

<span id="page-50-1"></span>**Для самостійного опрацювання** пропонується перелік реалізованих алгоритмів<https://docs.aws.amazon.com/sagemaker/latest/dg/algos.html> (в роботі ми познайомилися лише з Linear Learner) та ресурс, на якому зібрані приклади роботи з іншими алгоритмами у AWS Sagemaker https://sagemaker-[examples.readthedocs.io/en/latest/training/algorithms.html](https://sagemaker-examples.readthedocs.io/en/latest/training/algorithms.html).

### **Перелік корисних посилань**

- 1. Мережеве сховище AWS для доступу до даних [https://registry.opendata.aws/sentinel](https://registry.opendata.aws/sentinel-2-l2a-cogs/)-2-l2a-cogs/.
- 2. [https://www.opendatacube.org/.](https://www.opendatacube.org/)
- 3. Інструкція для налаштування Anaconda [https://docs.conda.io/projects/conda/en/latest/user](https://docs.conda.io/projects/conda/en/latest/user-guide/install/index.html)-guide/install/index.html.
- 4. Шелестов А. Ю. Методи глибинного навчання для геопросторового аналізу та задач спостереження Землі / Шелестов А. Ю., Лавренюк М. С., Яйлимов Б. Я., Ткаченко О. М. // К.: "Наукова думка" – 2019. – 228 с.
- 5. Andrii Shelestov, Mykola Lavreniuk, Vladimir Vasiliev, Leonid Shumilo, Andrii Kolotii, Bohdan Yailymov, Nataliia Kussul, Hanna Yailymova. Cloud Approach to Automated Crop Classification Using Sentinel-1 Imagery. IEEE Transactions on Big Data –  $2020$ . – Vol. 6, No. 3. – 572-582 pp.
- 6. Куссуль Н.М., Скакун С.В., Шелестов А.Ю. Аналіз ризиків надзвичайних ситуацій на основі супутникових даних. Моделі і технології. К.: "Наукова думка" – 2014. – 184 с.
- 7. M. Hosseini, H. McNairn, et all. A Comparison between Support Vector Machine and Water Cloud Model for Estimating Crop Leaf Area Index. *Remote Sensing. – 2021. – Vol. 13, No. 7. – P. 1-20. DOI: 10.3390/rs13071348*
- 8. Shumilo, L., Lavreniuk, M., Skakun, S., & Kussul, N. (2021). Is Soil Bonitet an Adequate Indicator for Agricultural Land Appraisal in Ukraine? Sustainability, 13(21), 12096. DOI: 10.3390/su132112096
- 9. Shelestov, A., Lavreniuk, M., et al. (2019). Cloud approach to automated crop classification using Sentinel-1 imagery. IEEE Transactions on Big Data, 6(3), 572-582. DOI: 10.1109/TBDATA.2019.2940237
- 10. Kussul, N., Lavreniuk, M., et al. (2019). A workflow for Sustainable Development Goals indicators assessment based on high-resolution satellite data. International Journal of Digital Earth. DOI: 17538947.2019.1610807
- 11. Skakun, S., Justice, C. O., Kussul, N., Shelestov, A., & Lavreniuk, M. (2019). Satellite data reveal cropland losses in South-Eastern Ukraine under military conflict. Frontiers in Earth Science, 7, 305. DOI:10.3389/feart.2019.00305
- 12. N. Kussul, K. Deininger, L. Shumilo, M. Lavreniuk, D. Ayalew Ali., O. Nivievskyi Biophysical Impact of Sunflower Crop Rotation on Agricultural Fields. Sustainability. — 2022. – No. 14(7):3965 — pp. 125-132. [https://doi.org/10.3390/su14073965.](https://doi.org/10.3390/su14073965)
- 13. Азарсков В.М., Блохин Л.Н., Житецкий Л.С., Куссуль Н.Н. Робастные методы оценивания, идентификации и адаптивного управления // К.: НАУ,  $2004. - 500$  c.
- 14. N. Kussul, A. Shelestov, M. Lavreniuk, I. Butko and S. Skakun, "Deep learning approach for large scale land cover mapping based on remote sensing data fusion," 2016 IEEE International Geoscience and Remote Sensing Symposium (IGARSS), 2016, pp. 198–201.
- 15. N. Kussul, N. Lavreniuk, A. Shelestov, B.Yailymov, I. Butko Land Cover Changes Analysis Based on Deep Machine Learning Technique.- Journal of Automation and Information Sciences. — 2016. — PP. 42–54.
- 16. Куссуль Н.Н., Шелестов А.Ю. Grid-системы для задач исследования Земли. Архитектура, модели и технологии // К.: "Наукова думка", 2008.  $-452$  c.